Register your product and get support at

## www.philips.com/welcome

PFL30x7H PFL30x7T PFL30x7K PFL35x7H PFL35x7T PFL35x7K

LT Vartotojo vadovas

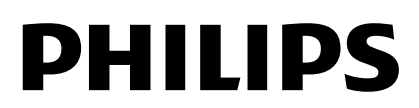

## Turinys

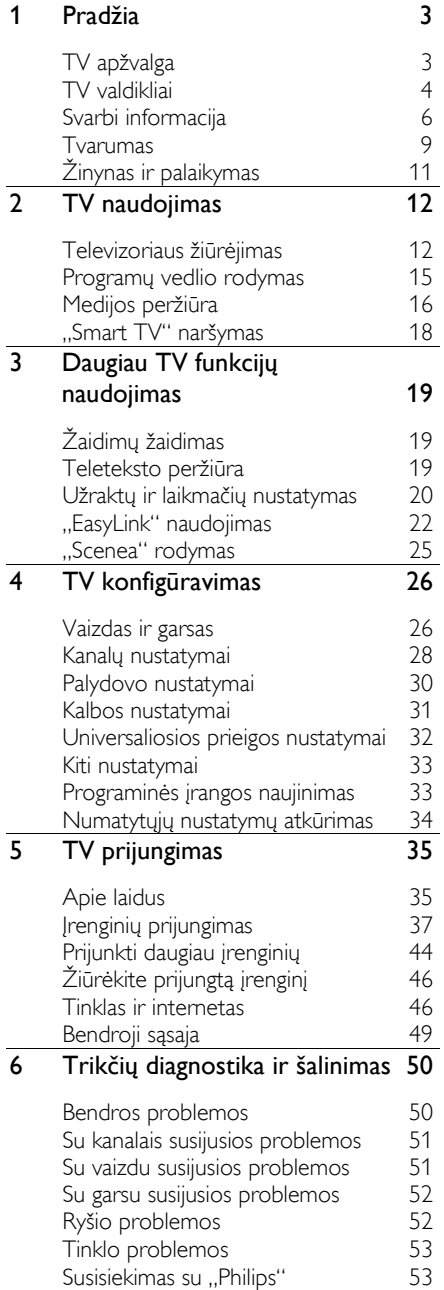

#### 7 [Techniniai gaminio duomenys](#page-53-0) 54 [Galia ir priėmimas](#page-53-1) 54<br>Ekranas ir garsas 55 [Ekranas ir garsas](#page-53-2) 54 [Ekrano skiriamoji geba](#page-54-0) 55 [Multimedija](#page-54-1) 55<br>Iungiamumas 56 [Jungiamumas](#page-55-0) 56 [Papildomi TV laikikliai](#page-56-0) 57  $\frac{\check{Z}}{\text{inyno versija}}$  58<br>Rodyklė 59 8 [Rodyklė](#page-58-0)

## <span id="page-2-0"></span>**Pradžia**

## <span id="page-2-1"></span>TV apžvalga

#### Didelės raiškos televizorius

Jei jūsų televizoriaus ekranas raiškusis (angl. "High Definition", HD), raiškiuosius vaizdo įrašus galite žiūrėti šiais ir kitais režimais:

- HDMI laidu prijungto ..Blu-ray" disku grotuvo, nuskaitančio "Blu-ray" diskus;
- HDMI laidu prijungto naujesnio DVD grotuvo, nuskaitančio DVD diskus;
- nuotolinio HD transliuotojo (DVB-T arba DVB-T2 MPEG4);
- skaitmeninio didelės raiškos imtuvo, sujungto HDMI laidu, kuris didelės raiškos vaizdą rodo iš kabelinės ar satelitinės televizijos operatoriaus;
- HDMI laidu prijungtos HD žaidimų konsolės, nuskaitančios HD žaidimus.

#### "Smart TV"

Pasitelkę "Smart TV"\* programų rinkinį, televizorių galite paversti skaitmeninio pasaulio centru.

- Prijungę televizorių prie namų tinklo, galėsite bendrinti filmus, nuotraukas ir muziką, esančius kompiuteryje arba namų tinklo medijos serveryje.\*
- Prijungę televizorių prie interneto, galėsite mėgautis gausybe transliuojamų filmų, muzika, nuotraukomis ir daugybe kito turinio naudodami "Youtube Leanback"\* ir kitas "Smart TV" programas.
- Suteikite savo skambučiams naują dimensiją – bendraukite su draugais bei giminaičiais dideliame ekrane. Galite atlikti vaizdo skambučius per TV naudodami "Philips" HD medijų centrą ir "Philips" TV vaizdo kamerą (abu įsigyjami atskirai). Mėgaukitės HD vaizdo įrašais bei nepriekaištinga garso kokybe net nepakildami nuo savo sofos ir pradėkite skambinti jau dabar!\*
- \*Tik tam tikruose modeliuose.

#### Medijos atkūrimas

Jei prie televizoriaus prijungsite USB atmintinę, galėsite mėgautis filmais, muzika ir nuotraukomis plačiame nepriekaištingai garsą perduodančio televizoriaus ekrane.

#### Programų vedliai

Pasitelkę esamojo ir būsimojo laiko EPG (elektroninį programų vedlį) arba aštuonių dienų EPG, visada žinosite, kas rodoma dabar ir kas bus rodoma vėliau.

#### "EasyLink"

Jei televizorių prijungsite prie įrenginio, kuriame veikia HDMI-CEC (vartotojams skirtas elektroninis valdymas), pvz., "Blu-ray" grotuvo arba namų kino sistemos, galėsite juos vienu metu valdyti tuo pačiu nuotolinio valdymo pultu. Prijungus tereikia jjungti "EasyLink".

#### Intuityvieji meniu

Naudodami intuityviuosius televizoriaus meniu nesunkiai perjungsite norimus kanalus arba pasieksite medijos failus, be to, savo nuožiūra galėsite suderinti televizoriaus nustatymus.

## <span id="page-3-0"></span>TV valdikliai

#### Galiniai valdikliai

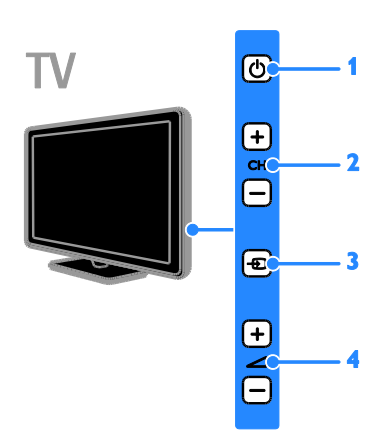

1.  $\circ$  (Parengties režimas): televizoriaus įjungimas arba išjungimas.

2. CH +/- (Kanalas +/–): tolesnio arba ankstesnio kanalo ijungimas.

3. **+D** (Šaltinis): prisijungimas prie prijungto įrenginio.

4.  $\angle$  +/- (+ / - garsumas): garsumo didinimas arba mažinimas.

#### **Jutikliai**

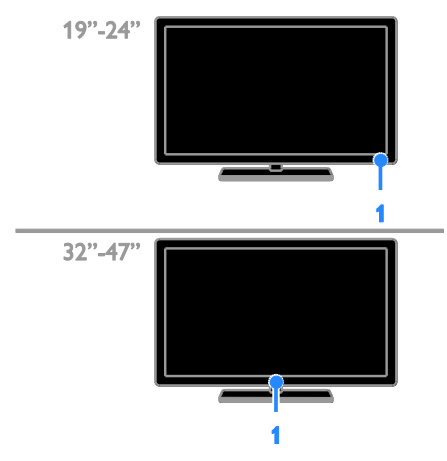

#### 1. Nuotolinio valdymo jutiklis

Nukreipkite nuotolinio valdymo pultą į jutiklį. Įsitikinkite, kad tarp nuotolinio valdymo pulto ir televizoriaus nėra baldų ar kitų daiktų.

#### Nuotolinio valdymo pultas

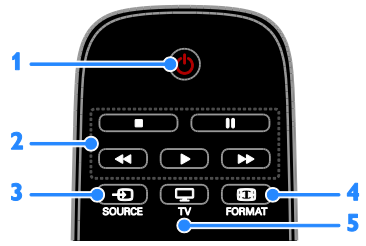

1.  $O$  (Parengties režimas): televizoriaus jjungimas arba parengties režimo nustatymas. 2. Leidimo mygtukai: medijos failų atkūrimo valdymas.

3.  $\oplus$  SOURCE: prieiga prie prijungto įrenginio.

4. **E FORMAT:** vaizdo formato keitimas.

5. TV: televizoriui žiūrėti skirto šaltinio įjungimas.

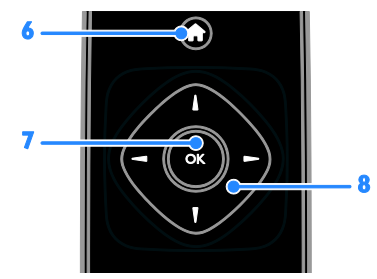

6. **A** (Pradžia): prieiga prie pagrindinio meniu.

7. OK: įvesties arba pasirinkimo patvirtinimas.

8. **AV4** Maršymo mygtukai): meniu naršymas ir elementų pasirinkimas.

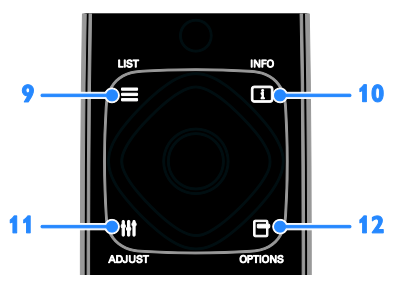

9. E LIST: prieiga prie TV kanalų sarašo. 10. **ILINFO:** informacijos apie dabartinius veiksmus perţiūra.

11. **HI ADJUST:** televizoriaus nustatymų reguliavimas.

12. **OPTIONS:** prieiga prie dabar siūlomų parinkčių.

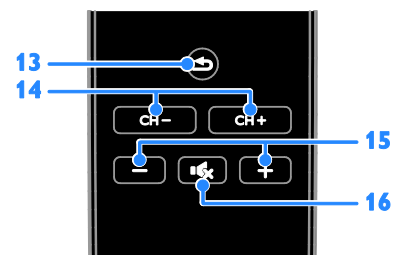

13.  $\triangle$  (Galas): grįžtis į ankstesnį meniu puslapį arba televizoriaus funkcijos išjungimas. 14. CH – / CH +: kanalų perjungimas. 15. +/- (Garsumas): garsumo reguliavimas. 16. **K** (Nutildyti): garso nutildymas ir atkūrimas.

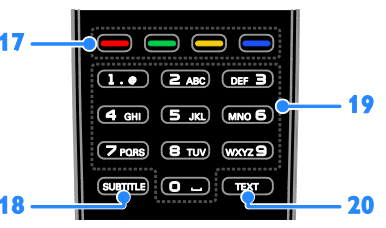

17. Spalvoti mygtukai: užduočių arba parinkčių pasirinkimas.

Mygtukas veikia pagal paslaugos tiekėjo pasiūlytas paslaugas.

18. SUBTITLE: subtitrų jiungimas arba išjungimas.

19. 0-9 (Skaičių mygtukai): TV kanalų pasirinkimas arba teksto įvedimas. 20. TEXT: teleteksto jiungimas arba išjungimas.

#### "EasyLink" valdikliai

Pastaba: "EasyLink" valdikliai pasiekiami, kai prijungtas įrenginys suderinamas su HDMI-CEC.

Naudodami "EasyLink" valdiklius, televizorių ir kitus HDMI-CEC įrenginius galėsite valdyti vienu nuotolinio valdymo pultu.

#### Prieiga prie "EasyLink" valdiklių

1. Kai matote prijungto HDMI-CEC įrenginio turinį, paspauskite **OPTIONS**.

2. Pasirinkite [Rodyti nuot. valdiklį], tada paspauskite OK.

3. Pasirinkite "EasyLink" valdymo mygtuką ir paspauskite OK.

Daugiau apie "EasyLink" skaitykite Naudoti daugiau TV funkcijų > Naudoti "EasyLink" (Puslapis [22\)](#page-21-1).

## <span id="page-5-0"></span>Svarbi informacija

#### Saugumas

<span id="page-5-1"></span>Prieš naudodami TV perskaitykite ir išsiaiškinkite visas instrukcijas. Gedimui įvykus todėl, kad nevykdomos instrukcijos, garantija netaikoma.

#### Elektros šoko ar gaisro pavojus!

- Saugokite TV nuo lietaus ir drėgmės. Prie TV nedėkite jokių indų, pvz., vazų su vandeniu. Jei ant TV paviršiaus arba į vidų pateko skysčio, tuoj pat atjunkite TV nuo elektros srovės šaltinio. Iškvieskite "Philips" klientų aptamavimo tarnybos darbuotoją, kad prieš naudojimą patikrintų jūsų TV.
- Saugokite TV, nuotolinio valdymo pultą ir maitinimo elementus nuo atviros liepsnos, kaitinimo šaltinių ir tiesioginių saulės spindulių. Žvakes ir kitus liepsnos šaltinius visada laikykite toliau nuo TV, nuotolinio valdymo pulto ir maitinimo elementų.

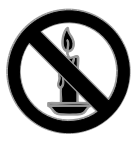

- Nekaišiokite jokių daiktų į ventiliacijos ir kitas TV angas.
- Saugokite, kad nuotolinio valdymo pultas ar maitinimo elementai nebūtų aplyti, nesušlaptų ir neįkaistų.
- Saugokite maitinimo kištuką nuo stiprios išorinės jėgos. Įsitikinkite, kad maitinimo kištukas iki galo įkištas į maitinimo lizdą. Išklibęs maitinimo kištukas gali kibirkščiuoti ar užsidegti.
- Pasukdami TV, neitempkite ir neprispauskite elektros laido. Prispaudus maitinimo laidą gali atsilaisvinti jungtys ir imti kibirkščiuoti.

 Norint atjungti televizorių nuo maitinimo tinklo, būtina ištraukti televizoriaus maitinimo kištuką. Kai ištraukiate maitinimo kištuką, visada traukite už kištuko, o ne už laido. Užtikrinkite, kad visuomet galėtumėte lengvai pasiekti maitinimo kištuką, maitinimo laidą ir kištukinį lizdą.

#### Pavojus sugadinti TV!

- Jei TV sveria daugiau nei 25 kg (55 svar.), jį kelti ir nešti turi du žmonės.
- Tvirtindami prie TV stovą, naudokite tik stovą, esantį rinkinyje. Tvirtai pritvirtinkite stovą prie TV. Padėkite TV ant plokščio, lygaus paviršiaus, kuris gali išlaikyti bendrą TV ir stovo svorį.
- Montuodami TV prie sienos, naudokite tik tokį stovą, kuris gali išlaikyti TV svorį. Tvirtinkite sieninį laikiklį prie sienos, kuri gali išlaikyti bendrą TV ir sieninio laikiklio svorį. "TP Vision Netherlands B.V." neprisiima atsakomybės už netinkamą laikiklio pritvirtinimą prie sienos, dėl kurio įvyksta nelaimingas atsitikimas, susižeidžiama ar patiriama žala
- Jei televizoriaus žadate nenaudoti, atjunkite nuo jo stovą. Niekada neguldykite televizoriaus ant nugarėlės su prijungtu stovu.
- Prieš įjungdami TV į maitinimo lizdą, įsitikinkite, kad maitinimo įtampa atitinka TV galinėje pusėje išspausdintą vertę. Niekada nejunkite TV į maitinimo lizdą, jei įtampa skiriasi.
- Kai kurios gaminio dalys gali būti pagamintos iš stiklo. Būkite atsargūs, kad nesusižeistumėte ir nesugadintumėte gaminio.

#### Pavojus susižeisti vaikams!

Kad TV nenukristų nuo pagrindo ir nesužeistų vaikų, laikykitės šių atsargumo priemonių:

- Nedėkite TV ant staltiese ar kita medžiaga, kurią galima nutempti, apdengto paviršiaus.
- Patikrinkite, ar visas TV korpusas patikimai pastatytas ant pagrindo.
- Nepritvirtinę baldų ir TV prie sienos arba tinkamos atramos, nestatykite TV aukštai (pvz., ant knygų lentynų).
- Neleiskite vaikams lipti ant baldų, kad pasietų TV.

#### Pavojus nuryti elementą!

 Į produktą / nuotolinio valdymo pultą gali būti įdėtas tabletės formos elementas, kurį lengva nuryti. Elementą visada laikykite vaikams nepasiekiamoje vietoje!

#### Perkaitimo pavojus!

 Nelaikykite TV ankštoje patalpoje. Palikite bent 4 colių arba 10 cm tarpą tarp sienų TV ventiliacijai užtikrinti. Užtikrinkite, kad užuolaidos ar kitos medžiagos neuždengtų TV vėdinimo angų.

#### Sužeidimo, gaisro ar elektros laido pažeidimo pavojus!

- Nedėkite TV ir kitų daiktų ant elektros laido.
- Prieš žaibavimą išjunkite TV maitinimą ir atjunkite anteną, leigu žaibuoja, nelieskite nei TV, nei elektros laido, nei antenos kabelio.

#### Klausos pažeidimo pavojus!

 Klausydamiesi per ausines nesiklausykite per garsiai arba per ilgai.

#### Žemos temperatūros

Jei TV buvo gabenamas esant žemesnei nei 5 °C (41 °F) temperatūrai, jį išpakuokite ir, prieš įjungdami į elektros lizdą, palaukite, kol TV sušils iki kambario temperatūros.

#### Ekrano priežiūra

- Atsargiai, nepažeiskite TV ekrano! Niekada nelieskite, nespauskite, netrinkite ir netrenkite į ekraną su jokiu daiktu.
- Prieš valydami išjunkite TV.
- TV ir jo korpusą valykite švelniu, drėgnu audiniu. TV niekada nevalykite su alkoholiu, cheminėmis medžiagomis ir buitiniais valikliais.
- Norėdami išvengti deformacijų ir spalvų blukimo, vandens lašus nuvalykite kaip įmanoma greičiau.
- Kiek įmanoma, venkite statiškų vaizdų. Statiški vaizdai yra tokie vaizdai, kurie ekrane rodomi ilgą laiką. Statiški vaizdai apima ekrane rodomus meniu, juodas juostas, laiko rodymą ir t.t. Jei reikia naudoti statišką vaizdą, sumažinkite ekrano kontrastingumą ir šviesumą, kad nesugadintumėte ekrano.

#### TV užrakinimas

Jūsų TV apačioje yra "Kensington" apsauginis lizdas. Norėdami apsaugoti televizorių, įsigykite "Kensington" nuo vagysčių apsaugantį užraktą (parduodamas atskirai).

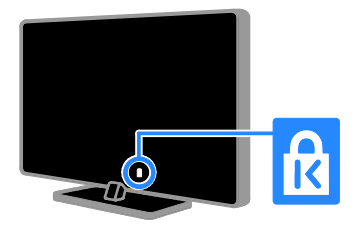

#### Pranešimas

2012 © .,TP Vision Netherlands B.V." Visos teisės ginamos. Specifikacijos gali būti pakeistos be išankstinio įspėjimo. Prekių ženklai yra "Koninklijke Philips Electronics N.V" arba atitinkamų savininkų nuosavybė. ..TP Vision Netherlands B.V." pasilieka teise bet kada pakeisti gaminius ir neįsipareigoja atitinkamai pakoreguoti ankstesnių gaminių.

Šiame vadove pateikta medžiaga atitinka sistemos paskirtį. Jei gaminys arba jo atskiri moduliai ar procedūros naudojamos ne pagal šiame vadove nurodytą paskirtį, turi būti gautas jų patikimumo ir tinkamumo patvirtinimas. ..TP Vision Netherlands B.V." garantuoja, kad pati medžiaga nepažeidžia jokių Jungtinių Amerikos Valstijų patentų. Daugiau nėra jokios išreikštos ar numanomos garantijos.

..TP Vision Netherlands B.V." neatsako už jokias šio dokumento turinio klaidas ir už jokias problemas, kilusias dėl šio dokumento turinio. Klaidos, apie kurias pranešama "Philips", bus apibendrintos ir nedelsiant paskelbtos "Philips" palaikymo svetainėje.

#### Garantijos sąlygos

- Pavojus susižeisti, sugadinti TV arba anuliuoti garantiją! Niekada nebandykite patys taisyti TV.
- TV ir priedus naudokite pagal gamintojo numatytą paskirtį.
- TV galinėje pusėje išspausdintas perspėjimo ženklas nurodo elektros šoko pavojų. Niekada nenuimkite TV dangčio. Dėl techninės priežiūros arba remonto visada kreipkitės į "Philips" klientų aptarnavimo tarnybą.

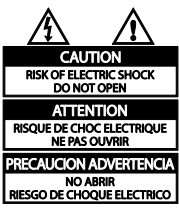

 Bet kokia aiškiai šiame vadove išreikšta draudžiama veikla ar reguliavimo bei surinkimo procedūros, kurios šiame vadove nerekomenduojamos ar neleistinos, anuliuos garantiją.

#### Pikselių charakteristikos

Šiame LCD / LED gaminyje yra daug spalvų pikselių. Nors jame yra 99,999 % arba daugiau efektyvių pikselių, vis tiek ekrane nuolat gali atsirasti juodų taškų arba ryškių šviesos taškų (raudonos, žalios arba mėlynos spalvos). Tai struktūrinė ekrano ypatybė (atitinkanti bendrus pramoninius standartus), o ne gedimas.

#### CE atitiktis

## C E

Šis gaminys atitinka pagrindinius Direktyvos 2006/95/EB (žema įtampa), 2004/108/EB (EMC) reikalavimus ir kitas svarbias nuostatas.

#### Atitikimas EMF

"TP Vision Netherlands B.V." gamina ir parduoda daugybę naudotojams skirtų gaminių, kurie bendrai, kaip bet kuris elektroninis aparatas, pasižymi savybe priimti elektromagnetinius signalus.

Vienas iš svarbiausių "Philips" verslo principų – atlikti visus reikalingus savo gaminių sveikatos ir saugos matavimus, kad jie atitiktų visus taikomus teisėtus reikalavimus ir gaminių gaminimo metu taikomus elektromagnetinio lauko (EMF) standartus.

"Philips" įsipareigoja kurti, gaminti ir parduoti gaminius, kurie neturi jokio sveikatai kenksmingo poveikio. "TP Vision" patvirtina, kad jei jų gaminiai tinkamai naudojami pagal numatytą paskirtį, jie yra saugūs, atsižvelgiant į šiandien turimus mokslinius įrodymus.

..Philips" aktyviai dalyvauja sudarant tarptautinius EMF ir saugos standartus; tai leidžia "Philips" geriau numatyti tolesnius norminimo proceso etapus ir iš karto juos pritaikyti savo gaminiams.

#### Prekių ženklai ir autorių teisės

"Windows Media" yra arba registruotasis prekės ženklas, arba prekės ženklas, priklausantys "Microsoft Corporation" ir registruoti JAV ir / arba kitose šalyse.

#### **DOLBY. DIGITAL DUIS**

Pagamintas pagal "Dolby Laboratories" licenciją. "Dolby" ir dviejų "D" simbolis yra "Dolby Laboratories" prekių ženklai

### HDMI

HDMI ir "HDMI High-Definition Multimedia Interface" bei HDMI logotipas yra "HDMI Licensing LLC" prekių ženklai arba registruotieji prekių ženklai IAV ir kitose valstybėse.

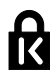

"Kensington" ir "Micro Saver" yra JAV registruoti "ACCO World" korporacijos prekių ženklai, kartu su išleistomis registracijomis ir laukiančiais prašymais kitose šalyse visame pasaulyje.

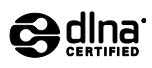

DLNA® , DLNA logotipas ir DLNA CERTIFIED<sup>®</sup> yra "Digital Living Network Alliance" prekių, paslaugų arba sertifikavimo ženklai.

DLNA yra susijęs tik su PFL35x7 modeliu.

Visi kiti registruoti ir neregistruoti prekių ženklai yra jų atitinkamų savininkų nuosavybė.

### <span id="page-8-0"></span>Tvarumas

#### Energijos vartojimo veiksmingumas

Šiame televizoriuje numatytos energijos taupymo funkcijos. Norėdami šias funkcijas pasiekti, paspauskite žalią nuotolinio valdymo pulto mygtuką.

- Energy saving picture settings (energijos taupymo vaizdo nustatymai): galite taikyti energijos taupymo vaizdo nustatymų derinį. Žiūrėdami televizorių paspauskite Žalias mygtukas ir pasirinkite [Energ.taupymas].
- Screen off (ekrano išjungimas): jei televizoriumi norite tik klausytis garso, televizoriaus ekraną galite išjungti. Kitos funkcijos ir toliau veikia įprastai.
- Low standby power (mažos energijos sąnaudos parengties režimu): pažangiausios maitinimo schemos leidžia maksimaliai sumažinti televizoriaus suvartojamos energijos kiekį ir užtikrinti nepertraukiamą veikimą parengties režimu
- Power management (maitinimo valdymas): pažangi maitinimo valdymo funkcija leidžia sutaupyti šio televizoriaus suvartojamą energiją. Norėdami pamatyti, kaip pasirinkus pageidaujamus televizoriaus nustatymus santykinai pakis televizoriaus suvartojamos energijos kiekis, paspauskite  $\biguparrow$  ir pasirinkite  $[Sqranka]$  > [Žr. demonstrac.] > [Aktyvus režimas].

#### Eksploatacijos pabaiga

Gaminys sukurtas ir pagamintas naudojant aukštos kokybės medžiagas ir komponentus, kuriuos galima perdirbti ir naudoti pakartotinai.

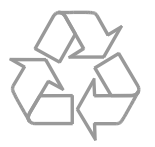

Jei matote perbrauktos šiukšlių dėžės su ratukais simbolį, pritvirtintą prie gaminio, tai reiškia, kad gaminiui galioja Europos direktyva 2002/96/EB. Sužinokite, kokia taikoma vietinė atskira elektros ir elektroninių gaminių surinkimo sistema.

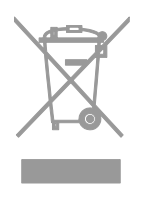

Laikykitės nustatytų vietinių taisyklių ir neišmeskite senų gaminių su kitomis buitinėmis atliekomis. Tinkamas seno gaminio išmetimas padeda išvengti galimų neigiamų pasekmių aplinkai ir žmonių sveikatai.

Gaminyje yra maitinimo elementai, kuriems galioja Europos direktyva 2006/66/EB, ir jų negalima išmesti su įprastomis buitinėmis atliekomis. Sužinokite, kokios taikomos vietinės atskiro maitinimo elementų surinkimo taisyklės, nes tinkamas išmetimas padeda išvengti neigiamų pasekmių aplinkai ir žmoniu sveikatai.

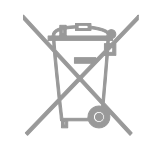

#### ES energijos etiketė

Europos energijos etiketėje nurodoma gaminio energijos suvartojimo efektyvumo klasė. Kuo gaminio energijos suvartojimo efektyvumo klasės nuoroda arčiau žalios spalvos, tuo mažiau energijos jis suvartoja.

Ant etiketės nurodyta energijos suvartojimo efektyvumo klasė, kiek vidutiniškai energijos suvartojama naudojant gaminį ir kiek vidutiniškai jos suvartojama per metus. Energijos suvartojimo reikšmes galite rasti ir jūsų šaliai skirtoje "Philips" svetainėje adresu [www.philips.com/TV](http://www.philips.com/TV).

## <span id="page-10-0"></span>Žinynas ir palaikymas

#### Žinyno naudojimas

Norėdami ekrane atidaryti žinyno meniu, paspauskite Geltonas mygtukas.

Norėdami kaitalioti žinyno ir televizoriaus meniu, paspauskite Geltonas mygtukas.

#### Apsilankykite "Philips" svetainėje

Jei ekrane pateikiamame **[Žinyn.]** norimos informacijos rasti nepavyksta, apsilankykite "Philips" klientų aptarnavimo tarnybos svetainėje adresu [www.philips.com/support](http://www.philips.com/support).

Be to, "Philips" klientų aptarnavimo tarnybos svetainėje galėsite:

- rasti atsakymus į dažnai užduodamus klausimus (DUK);
- atsisiųsti spausdinti skirtą šio naudotojo vadovo PDF versiją;
- el. paštu išsiųsti konkretų klausimą;
- bendrauti internetu su "Philips" klientų aptarnavimo tarnybos darbuotojais (galimybė siūloma tik kai kuriose šalyse).

#### Paieška TV forume

Galbūt į jūsų klausimus jau atsakė "Philips" televizorių naudotojų bendruomenė. Apsilankykite adresu [www.supportforum.philips.com](http://www.supportforum.philips.com/).

#### Susisiekimas su "Philips"

Be to, pagalbos galite kreiptis į "Philips" klientų aptarnavimo tarnybą savo šalyje. Telefono numeris nurodytas prie šio gaminio pridėtame lankstinuke arba internete adresu [www.philips.com/support](http://www.philips.com/support).

Prieš susisiekdami su "Philips", užsirašykite televizoriaus modelį ir serijos numerį. Ši informacija nurodyta kitoje televizoriaus pusėje arba ant jo pakuotės.

## <span id="page-11-0"></span>2 TV naudojimas

## <span id="page-11-1"></span>Televizoriaus žiūrėjimas

#### TV įjungimas arba išjungimas

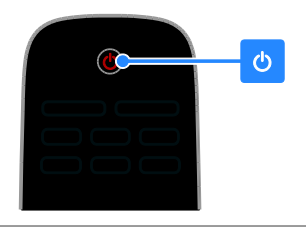

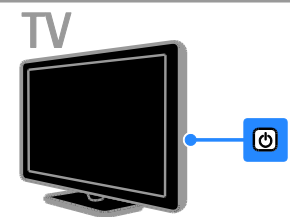

#### TV ijungimas

- Paspauskite ant televizoriaus esantį maitinimo jungiklį.
- Jei TV jiungtas parengties režimas. nuotolinio valdymo pulte paspauskite  $\phi$ .

Pastaba: televizorius sureaguoja ne iš karto. Patarimas: jei nerandate nuotolinio valdymo pulto ir norite įjungti parengties režimu veikiantį televizorių, paspauskite ant televizoriaus esantį CH +/-.

#### TV perjungimas į parengties režimą

Nuotolinio valdymo pulte paspauskite . Ant televizoriaus esantis nuotolinio valdymo pulto jutiklis pradės šviesti raudona šviesa.

#### TV išjungimas

TV paspauskite  $\Phi$ . Televizorius išsijungia.

Pastaba: veikdamas parengties režimu arba išiungtas televizorius kažkiek, nors ir labai mažai, energijos suvartoja. Jei kurį laiką televizoriaus naudoti neketinate, atjunkite jo maitinimo kištuką.

#### Automatinis išjungimas

Šie televizoriaus energijos taupymo nustatymai leis sutaupyti energijos. Numatyta, kad nustatymai būtų įjungti, todėl jei naudotojas keturias valandas neatlieka jokių veiksmų (pvz., nepaspaudžia nuotolinio valdymo pulto arba galinio skydelio mygtuko), televizorius automatiškai pradeda veikti parengties režimu.

#### Norėdami išjungti automatinio išjungimo funkciją:

1. Žiūrėdami televizorių, paspauskite Žalias mygtukas nuotolinio valdymo pulto mygtuką automatiškai įjungiamas.

2. Pasirinkite [Autom. išjungimas], tada paspauskite OK.

3. Pasirinkite naudodami Naršymo mygtukai, tada paspauskite OK.

#### TV garsumo reguliavimas

#### Padidinti arba sumažinti TV garsumą

- Nuotolinio valdymo pulte paspauskite +/-.
- Paspauskite televizoriaus šone esantį  $\blacktriangle$  +/-.

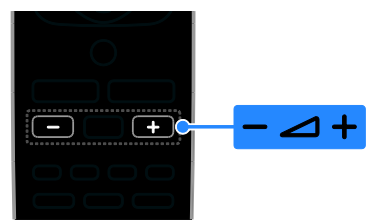

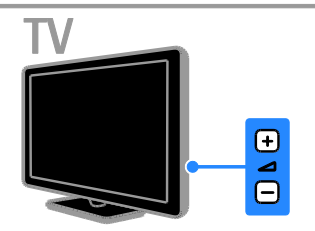

#### TV garsumo nutildymas arba grąžinimas

- Jei norite nutildyti garsą, paspauskite nuotolinio valdymo pulto mygtuką  $\mathbf{K}$ .
- Dar kartą paspauskite  $\mathbf{G}$ , jei norite grąžinti garsumą.

#### Ausinių garsumo reguliavimas

1. Paspauskite  $\triangle$  > [Saranka] > [TV nustatymai] > [Garsas]. 2. Pasirinkite [Ausin.garsumas], tada paspauskite OK.

#### TV kanalų perjungimas

- Paspauskite nuotolinio valdymo pulto arba televizoriaus mygtukus CH +/-.
- Paspauskite Skaičių mygtukai, norėdami įvesti kanalo numerį.

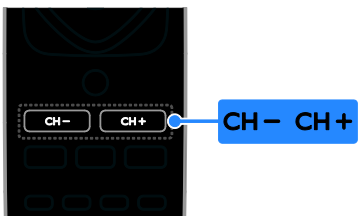

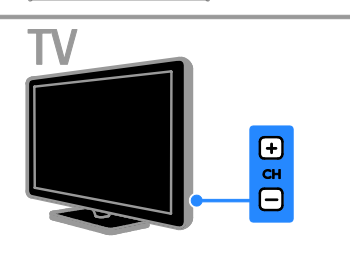

#### Mėgstamiausių kanalų valdymas

Galite peržiūrėti visus kanalus arba tik mėgstamiausių kanalų sąrašą – taip kanalų ieškoti paprasčiau.

Paspauskite **E LIST**, norėdami pasiekti kanalų sąrašą.

#### Mėgstamiausių kanalų sąrašo kūrimas

1. Paspauskite  $\equiv$  LIST.

2. Pasirinkite kanalą, kurį norite pažymėti kaip mėgstamiausią, ir paspauskite **DOPTIONS**.

3. Pasirinkite [Pažymėti kaip mėgstam.], tada paspauskite OK.

Pasirinktas kanalas paryškinamas.

Norėdami panaikinti kanalo pasirinkimą, pasirinkite [Atšaukti mėgstam.žymėj.], tada paspauskite OK.

#### Pasirinkite kanalų saraša

1. Paspauskite  $\equiv$  LIST, o tada –

#### **B** OPTIONS.

2. Pasirinkite [Pasirinkite sąrašą] >

[Mėgstamiaus], kad kanalai būtų rodomi mėgstamiausių sąraše; arba [Visi], kad būtų rodomi visi kanalai.

3. Paspauskite OK, norėdami patvirtinti.

#### Kanalų sąrašų tvarkymas

Įvedę kanalus galite juos valdyti.

- Kanalų pervadinimas
- Kanalų pertvarkymas
- Skaitmeninių radijo kanalų klausymas

#### Kanalų pervadinimas

Galite pervadinti kanalus. Pavadinimas rodomas tada, kai kanalai pasirinkti.

1. Žiūrėdami TV paspauskite  $\equiv$  LIST.

Parodomas kanalų sarašas.

2. Pasirinkite norimą pervadinti kanalą ir paspauskite **B** OPTIONS.

3. Pasirinkite [Pervad.], tada paspauskite OK. 4. Paspausdami Naršymo mygtukai pasirinkti kiekvieną simbolį, tada paspauskite OK.

- Paspauskite OK įvesties ekrane, kad įjungtumėte Onscreen Keyboard (ekrane rodomą klaviatūrą), arba
- Paspausdami [ABC] arba [abc] pasirinkite rašyti didžiosiomis arba mažosiomis raidėmis.

5. Baigę pasirinkite [Atlikta] ir paraginti paspauskite OK, kad patvirtintumėte pasirinkimą.

6. Paspauskite **5.** kad išeitumėte.

#### Kanalų pertvarkymas

Įvedę kanalus galite pertvarkyti jų sąrašą.

1. Žiūrėdami TV paspauskite  $\equiv$  LIST.

Parodomas kanalų sąrašas. 2. Paspauskite **D** OPTIONS.

3. Pasirinkite [Užsakyti iš naujo], tada

paspauskite OK.

4. Pasirinkite į kitą vietą norimą perkelti kanalą, tada paspauskite OK.

5. Paspausdami Naršymo mygtukai perkelkite pažymėtą kanalą į kitą vietą, o tada paspauskite OK.

6. Paspauskite **B OPTIONS**.

7. Pasirinkite [Užsakym.baigt.] ir paspauskite OK.

#### Skaitmeninių radijo kanalų klausymas

Jei pateikiami skaitmeniniai radijo kanalai, galite jų klausytis. Jie įvedami automatiškai įvedant TV kanalus .

1. Žiūrėdami TV paspauskite  $\equiv$  LIST.

Bus pateiktas kanalų sąrašas.

2. Paspauskite **B** OPTIONS.

3. Pasirinkite [Pasirinkite sąrašą] > [Radijas], tada paspauskite OK.

4. Pasirinkite radijo kanalą, tada paspauskite OK.

#### Šaltinio pasirinkimas

Iš prijungto įrenginio perduodamą turinį galite žiūrėti vienu iš nurodytų būdų.

- Įtraukite jo piktogramą į pradžios meniu, kad būtų lengviau pasiekti; tada galėsite pasirinkti ji iš pradžios meniu.
- Pasirinkite šaltinio meniu.

Pastaba: jei prie TV prijungtas su HDMI-CEC suderinamas įrenginys, jis į pradžios meniu įtraukiamas automatiškai.

#### Pridėti naują įrenginį

1. Prijunkite įrenginį ir jį ijunkite.

- 2. Paspauskite  $\bigstar$ .
- 3. Pasirinkite [Prid.nauj.jreng], tada paspauskite OK.
- 4. Laikykitės ekrane pateikiamų nurodymų.
- Paraginti pasirinkti TV jungtį, pasirinkite jungtį, prie kurios jungiamas šis įrenginys.

#### Pateikimas pradžios meniu

Kai į pradžios meniu įtrauksite naują įrenginį, norėdami pradėti jį naudoti galėsite pasirinkti jo piktogramą.

1. Paspauskite  $\biguparrow$ .

2. Pasirinkite įrenginio piktogramą iš meniu

- "Home" (Pagrindinis).
- 3. Paspauskite OK, norėdami patvirtinti.

#### Pateikimas šaltinio meniu

Be to, galite paspausti  $\bigoplus$  SOURCE, norėdami matyti jungčių pavadinimų sąrašą. Pasirinkite jungtį, kuri naudojama šiam įrenginiui prijungti prie TV.

- 1. Paspauskite **D SOURCE**.
- 2. Paspauskite Naršymo mygtukai, norėdami
- iš sąrašo pasirinkti jungtį.
- 3. Paspauskite OK, norėdami patvirtinti.

#### "Smart" nustatymų naudojimas

TV galimi išsamūs vaizdo ir garso nustatymai. Šiuos nustatymus galite taikyti arba tinkinti.

#### Norimo vaizdo nustatymo pasirinkimas

- 1. Žiūrėdami TV paspauskite **III ADJUST**.
- 2. Pasirinkite [Smart vaizdas].
- 3. Pasirinkite parinktį ir paspauskite OK:
- [Asmeninis]: taikyti pasirinktus vaizdo nustatymus.
- [Ryškus]: sodrūs ir dinamiški nustatymai puikiai tinka naudoti dienos šviesoje.
- [Natūralus]: natūralaus vaizdo nustatymai.
- [Kinas]: geriausi nustatymai filmams ţiūrėti.
- [Žaidimas]: geriausi nustatymai žaidimams.
- [Energ.taupymas]: nustatymai, padedantys sutaupyti daugiausia energijos.
- [Standartinis]: numatytieji nustatymai, tinkantys daugumai aplinkų ir vaizdo įrašų tipų.
- [Fotografija]: geriausi nustatymai nuotraukoms peržiūrėti.
- [Pasirinktinis]: tinkinti ir saugoti savo asmeninius vaizdo nustatymus.

#### Pageidaujamo garso nustatymo pasirinkimas

- 1. Žiūrėdami TV paspauskite **III ADIUST**.
- 2. Pasirinkite *[Smart garsas]*.
- 3. Pasirinkite parinktį ir paspauskite OK:
- [Asmeninis]: taikyti pasirinktą garso nustatymą.
- [Standartinis]: nustatymai, tinkantys daugumai aplinkų ir garso įrašų tipų.
- [NAUJIENOS]: geriausi nustatymai laidoms, kuriose daugiausia kalbama, pvz., žinioms.
- [Kinas]: geriausi nustatymai filmams žiūrėti.
- [Zaidimas]: geriausi nustatymai žaidimams.
- [DRAMA]: geriausi nustatymai vaidybinėms laidoms.
- [SPORTAS]: geriausi nustatymai sporto laidoms.

#### Vaizdo formato keitimas

Galima pasirinkti vaizdo šaltinį atitinkantį vaizdo formatą.

#### 1. Paspauskite **ED FORMAT**.

2. Pasirinkite vaizdo formatą, tada paspauskite OK, kad patvirtintumėte pasirinkimą.

Galimi vaizdo formatai priklauso nuo vaizdo šaltinio:

- [Automatinis užpildymas]: koreguoja vaizdą, kad būtų užpildytas ekranas (subtitrai lieka matomi). Rekomenduojama, kad ekranas kuo mažiau iškraipytų vaizdą (bet neskirtas HD ir kompiuteriui).
- [Automatinis priartinimas]: padidina vaizdą, kad būtų užpildytas ekranas. Rekomenduojama, kad ekranas kuo mažiau iškraipytų vaizdą (bet neskirtas HD ir kompiuteriui).
- [Stipr.priartin.]: pašalina juodas juostas 4:3 formato transliacijų šonuose. Nerekomenduojama HD ir kompiuteriui.
- [4:3]: rodoma klasikiniu 4 : 3 formatu.
- [Filmo išlaik.16:9]: keičia 4:3 formatą į 16:9. Nerekomenduojama HD ir kompiuteriui.
- [Platus ekranas]: padidina 4:3 formatą į 16:9.
- [Be mastelio]: užtikrina didžiausią detalumą naudojant kompiuterį. Galima rinktis tik tada, kai vaizdo meniu įjungtas kompiuterio režimas.

## <span id="page-14-0"></span>Programų vedlio rodymas

Informaciją apie skaitmeninius TV kanalus galite peržiūrėti transliuotojų pateikiamuose programų vedliuose. Juose galite rasti šią informaciją:

- Konkrečios dienos ("dabar ir vėliau") arba net 8 dienų (atsižvelgiant į transliuotoją) kanalo programas
- Programų apžvalga

Pastaba: programų vedliai galimi tik kai kuriose šalyse.

#### Programų vedlio nustatymas

Prieš naudodami programų vedlį, patikrinkite šiuos nustatymus:

- 1. Paspauskite  $\biguparrow$ .
- 2. Pasirinkite [Programų vadovas].

#### Prieiga prie TV programų vedlio

1. Paspauskite  $\bigstar$ .

2. Pasirinkite [Programų vadovas], tada paspauskite OK.

#### TV programų vedlio parinkčių naudojimas

Galite tinkinti rodomą informaciją, norėdami:

- gauti priminimą, kai prasideda programos
- Rodyti tik pageidaujamus kanalus
- 1. Programų vedlyje paspauskite

#### **E** OPTIONS.

- 2. Pasirinkite parinktį ir paspauskite OK:
- [Nustat. primin.]: nustatyti programų priminimus.
- [Išvalyti priminimus]: išvalyti programų priminimus.
- [Keisti dieną]: pasirinkti rodymo dieną.
- [Rodyti inform.]: rodyti programos informaciją.
- [leškoti pagal žanrą]: ieškoti TV programų pagal žanrą.
- [Planuotas priminimas]: išvardyti programų priminimus.
- [Gauti EPG duomenis]: atnaujinti naujausią programos informaciją.

## <span id="page-15-0"></span>Medijos peržiūra

#### Ką galite nuveikti

<span id="page-15-1"></span>Per TV galite leisti vaizdo įrašus, nuotraukas ir muziką naudodami:

- Per namų tinklą prijungtą kompiuterį (tik tada, jei modelyje sumontuota tinklo jungtis)
- Prie TV prijungtą USB įrenginį

#### Failų leidimas iš kompiuterio

#### Jums reikia:

Taikoma tik tam tikriems modeliams.

- Laidinis arba belaidis namų tinklas, prijungtas naudojant universalųjį "prijungti ir leisti" (uPnP) kelvedį.
- Belaidis "Philips" USB adapteris (PTA01) arba LAN kabelis, kuriuo TV jungiamas prie namų tinklo.
- Kompiuteryje veikianti medijos serverio programa
- Atitinkami kompiuterio užkardos nustatymai, leidžiantys leisti medijos serverio programą

#### Tinklo nustatymas

1. prijunkite savo TV ir kompiuterį prie to paties namų tinklo.  $Zr$ . TV prijungimas > Kompiuteriai ir internetas (Puslapi[s 46\)](#page-45-2). 2. Įjunkite kompiuterį ir kelvedį.

#### Pastaba:

Jei dėl išorinių elektros trukdžių (pvz., elektrostatinės iškrovos) aparatas negrįžta į DLNA režimą, reikia naudotojo įsikišimo.

#### Medijos bendrinimo nustatymas

1. Norėdami bendrinti medijos failus, į kompiuterį įdiekite medijos serverio programą. Štai keletas siūlomų medijos serverio programų:

- PC: ..Windows Media Player 11" (arba naujesnė versija) arba "TVersity"
- "Mac": "Twonky"

2. Paleidę kompiuteryje medijos serverį įjunkite medijos bendrinimą. Daugiau informacijos, kaip nustatyti medijos bendrinima, žr. medijos serverio svetainėje.

#### Failų leidimas

1. Paspauskite  $\bigstar$ .

2. Pasirinkite [Naršyti tinklą], tada

paspauskite OK. Jei pradedamas diegti tinklas, laikykitės ekrane pateikiamų nurodymų. 3. Turinio naršyklėje pasirinkite failą ir

paspauskite OK, kad jį paleistumėte.

4. Norėdami valdyti leidimą paspauskite Leidimo mygtukai ant nuotolinio valdymo pulto.

#### Į USB įrašytų failų leidimas

Jei USB saugojimo įrenginyje turite nuotraukų, vaizdo įrašų arba muzikos failų, galite paleisti juos TV.

#### Atsargiai:

- "TP Vision" neprisiima atsakomybės, jei naudojamas nepalaikomas USB saugojimo įrenginys, taip pat už įrenginyje saugomų duomenų sugadinimą arba praradimą.
- Neperkraukite USB jungties. USB atmintinę, kuriai reikia daugiau kaip 500 mA galios, būtinai junkite prie jai skirto išorinio maitinimo šaltinio.

#### USB turinio peržiūra

1. USB įrenginį prijunkite prie TV USB jungties.

2. Paspauskite  $\bigcap$ , pasirinkite [Naršyti USB], tada paspauskite OK.

3. Turinio naršyklėje pasirinkite failą ir paspauskite OK, kad jį paleistumėte.

4. Norėdami valdyti leidimą paspauskite Leidimo mygtukai ant nuotolinio valdymo pulto.  $\angle r$ . TV naudojimas > Medijos peržiūra > Leidimo parinktys (Puslapis [17\)](#page-16-0).

#### Leidimo parinktys

#### <span id="page-16-0"></span>Vaizdo įrašų peržiūra

Paspauskite Naršymo mygtukai vaizdo rinkmenai pasirinkti, o tada paspauskite OK.

- Norėdami pristabdyti paspauskite  $\blacksquare$
- Norėdami sustabdyti paspauskite .
- Norėdami ieškoti ankstesnio arba paskesnio turinio paspauskite 44 /  $\blacktriangleright$ .
- Jei norite išeiti iš turinio naršyklės,  $p$ aspauskite  $\Delta$ .

#### Vaizdo įrašų leidimo parinktys

Leisdami vaizdo įrašą, paspauskite  $\Box$  OPTIONS, norėdami pasiekti šias vaizdo įrašo parinktis:

- [Titrai]: galimų subtitrų nustatymų pasirinkimas.
- [Garso įrašo kalba]: galimos garso kalbos pasirinkimas.
- [Pakartoti]: vaizdo įrašo, garso takelio arba albumo kartojimas.
- **[Rodyti inform.]**: rodyti failo varda.
- [Eko nustatymai]: energijos taupymo režimų pasirinkimas.

#### Muzikos klausymas

Paspauskite Naršymo mygtukai muzikos įrašui pasirinkti, o tada paspauskite OK.

- Norėdami pristabdyti paspauskite  $\blacksquare$
- Norėdami sustabdyti paspauskite .
- Norėdami ieškoti ankstesnės arba paskesnės garso takelio vietos paspauskite / .
- Norėdami išeiti iš turinio naršyklės, paspauskite **...**

#### Muzikos atkūrimo parinktys

Paspauskite **DOPTIONS**, norėdami pasiekti arba uždaryti šias muzikos parinktis:

- [Kartoti]: kartoti garso takelį arba albumą.
- [Paleist.vien.kart]: leisti garso takelį vieną kartą.
- [Įj.atsitikt.tvarka] / [Išj.atsitikt.tvarka]: įjungti arba išjungti garso takelių leidimą atsitiktine tvarka.
- [Rodyti inform.]: rodyti failo vardą.
- [Eko nustatymai]: energijos taupymo režimu pasirinkimas.

#### Nuotraukų peržiūra

Paspauskite Naršymo mygtukai, kad pasirinktumėte vaizda, o tada paspauskite  $\blacktriangleright$ . kad pradėtumėte skaidrių pateiktį.

- Norėdami pristabdyti paspauskite **II**.
- Norėdami sustabdyti paspauskite .
- Norėdami ieškoti vaizdo paspauskite Naršymo mygtukai.
- Norėdami išeiti iš turinio naršyklės,  $p$ aspauskite  $\triangle$ .

#### Vaizdų pateikties parinktys

Paspauskite **D OPTIONS**, norėdami pasiekti arba uždaryti šias vaizdo parinktis:

- [Skaidr.perėjimai]: perėjimo nuo vieno vaizdo prie kito pasirinkimas.
- [Skaidr.rod.dažnis]: kiekvieno pateikties vaizdo rodymo trukmės pasirinkimas.
- [Kartoti] / [Paleist.vien.kart]: vienkartinė arba daugkartinė pateikties peržiūra.
- [Išj.atsitikt.tvarka] / [Įj.atsitikt.tvarka]: įjungti arba išjungti skaidrių pateikties nuotraukų peržiūrą atsitiktine tvarka.
- [Sukti vaizdą]: vaizdo pasukimas.
- [Rodyti inform.]: vaizdo informacijos rodymas.
- [Nust.kaip Scenea]: pasirinkto vaizdo jkėlimas kaip TV tapeto. Žr. Daugiau TV funkcijų naudojimas > "Scenea" peržiūra (Puslapis [25\)](#page-24-1).

## <span id="page-17-0"></span>..Smart TV" naršymas

#### Ką galite nuveikti

<span id="page-17-1"></span>\*Tik tam tikruose modeliuose.

Pasitelke interneto programas ("Apps"), kurios yra specialiai TV pritaikytos interneto svetainės, galėsite atlikti toliau nurodytus veiksmus.

- Žiūrėti internetu leidžiamus vaizdo įrašys
- Peržiūrėti TV programas, kurias teko praleisti

#### Pastaba:

- Jvairiose šalyse teikiamos "Smart TV" paslaugos ir programos skiriasi.
- Kokias taikomąsias TV programas ir jų palaikomas TV programas galima naudoti, lemia su šalimi susiję TV nustatymai. Kurios TV programos pasiekiamos, išsiaiškinsite prisijungę prie taikomosios programos TV programų vedlio.
- "Smart TV" puslapiai rodomi po vieną per visą ekraną.
- Kai kurios svetainės gali būti rodomos neišsamiai. Funkcijos, kurioms būtini papildiniai, gali neveikti.
- "TP Vision Netherlands B.V." neatsako už paslaugų teikėjų pateikiamą turinį ir jo kokybę.

#### Jums reikia:

- 1. Namų tinkle prijunkite TV prie interneto.
- 2. Namų tinkle didelės spartos ryšio kelvedį
- prijunkite prie interneto.
- 3. Jiunkite kelvedį.
- 4. Jdiekite tinklą. Žr. TV prijungimas >
- Kompiuteriai ir internetas (Puslapi[s 46\)](#page-45-2).

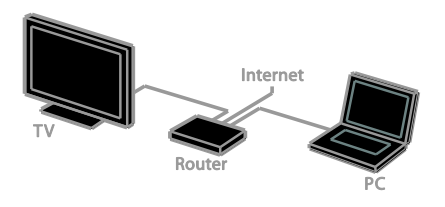

#### Prieiga prie "Smart TV" programų ("Apps")

Jei TV prie interneto prijungtas per namų tinklą, "YouTube" vaizdo įrašus ir vaizdo bei garso failus galėsite peržiūrėti namų tinkle.

#### "YouTube Leanback"

1. Paspauskite  $\bigstar$ .

2. Pasirinkite [YouTube], tada paspauskite OK.

3. Kaip peržiūrėti vaizdo įrašus, žr. ekrane pateiktas instrukcijas.

4. Paspauskite **fr**. kad išeitumėte.

#### Tinklo naršymas

1. Paspauskite  $\bigstar$ .

2. Pasirinkite [Naršyti tinklą], tada paspauskite OK.

3. Pasirinkite tinklą, prie kurio norite prisijungti.

4. Paspausdami Naršymo mygtukai

pasirinkite failą, o tada paspauskite OK.

5. Norėdami išeiti paspauskite **5**.

## <span id="page-18-0"></span>3 Daugiau TV funkcijų naudojimas

## <span id="page-18-1"></span>Žaidimu žaidimas

#### Pridėti žaidimų konsolę

Per TV galite leisti žaidimų konsoles: galėsite žaisti plačiame ekrane ir mėgautis nepriekaištingu garsu. Prieš pradėdami prijunkite savo žaidimų konsolę prie šio televizoriaus. Žr. TV prijungimas > Jrenginių prijungimas > Žaidimų konsolė (Puslapis [41\)](#page-40-0).

Paprastai prieigai pridėkite žaidimų konsolę prie pagrindinio puslapio meniu.

1. Paspauskite  $\biguparrow$ .

2. Pasirinkite [Pridėti įrenginius] > [Žaidimų konsolė], tada paspauskite OK.

3. Pridėkite žaidimų konsolę vykdydami instrukcijas ekrane.

#### Žaidimo nustatymas

Išmaniojo vaizdo nustatymų žaidimo parinktis optimaliai pritaiko TV ekraną žaisti žaidimus nestabdant vaizdo.

- lei žaidimo konsole įtrauksite kaip pradžios meniu parinktį **[Žaidimų** konsolė], žaidimo nustatymas TV bus įjungtas automatiškai.
- Jei į pradžios meniu žaidimų konsolė automatiškai įtraukiama kaip "Blu-ray" arba DVD diskų grotuvas, prieš pradėdami žaisti nustatykite [Smart vaizdas] nuostatą [Žaidimas].

#### Žaidimo nustatymo ijungimas

1. Paspauskite **III ADJUST**.

2. Pasirinkite [Smart vaizdas] > [Žaidimas], tada paspauskite **OK**. Dabar televizorius paruoštas žaidimams.

Pastaba: pasibaigus žaidimo seansui, vėl įjunkite įprastą išmaniojo vaizdo nustatymą.

## <span id="page-18-2"></span>Teleteksto peržiūra

#### Pasirinkite puslapį

Žiūrėdami kanalus, kuriais transliuojamas teletekstas, galite peržiūrėti ir teleteksta.

1. Pasirinkite teletekstą transliuojantį kanalą ir paspauskite TEXT.

- 2. Pasirinkite puslapį vienu iš nurodytų būdų:
- įveskite puslapio numerį Skaičių mygtukai.
- Norėdami peržiūrėti ankstesnį arba paskesnį puslapį paspauskite  $CH + / CH -$
- Paspauskite Spalvoti mygtukai, norėdami pasirinkti spalvinį elementą.
- 3. lei norite išeiti, paspauskite **.**

#### Teleteksto parinktys

1. Kai rodomas teletekstas, paspauskite **E** OPTIONS.

2. Pasirinkite parinktį:

- [Sustabd.puslapis] / [Atšaukti puslapio fiksavima]: užfiksuoti arba paleisti dabartinį puslapį.
- [Dvig. ekranas] / [Visas ekranas]: įjungti arba išjungti dvigubo ekrano teletekstą. Dvilypiame ekrane, dviejose TV ekrano dalyse rodomas dabartinis kanalas ir teletekstas.
- [T.O.P. peržiūra]: puslapių lentelės (T.O.P.) teleteksto transliacija leidžia peršokti nuo vienos temos prie kitos nesinaudojant puslapių numeriais.
- [Padidinti] / [[prast. rodinys]: priartinti puslapį. Paspauskite Naršymo mygtukai, jei norite judėti padidintame rodinyje.
- [Pateikti]: paslepia arba parodo puslapyje paslėptą informaciją, pvz., mįslių arba galvosūkių atsakymus.
- [Ciklo popuslapiai]: jei yra papildomų puslapių, kiekvienas parodomas automatiškai.
- [Kalba]: kitos kalbų grupės įjungimas, kad būtų tinkamai rodomi kitokie simboliai.
- 3. Jei norite išeiti, paspauskite **D** OPTIONS.

#### Teleteksto kalba

Žiūrėdami skaitmeninius TV kanalus, kurių transliuotojai siūlo skirtingas teleteksto kalbas, galite pasirinkti norimas pagrindinę ir antrinę kalbas.

1. Paspauskite  $\bigtriangleup$ .

2. Pasirinkite [Sąranka] > [Kanalų nustatymai] arba [Palydovo nustatymai]. 3. Pasirinkite [Kalbos] > [Pirminis teletekstas] arba [Antrinis teletekstas]. 4. Pasirinkite kalbą ir paspauskite OK.

#### Papildomi puslapiai

Jei teleteksto puslapyje yra keletas papildomų puslapių, galite iš eilės peržiūrėti kiekvieną papildomą puslapį. Papildomi puslapiai rodomi šalia pagrindinio puslapio numerio esančioje juostoje.

Jei yra papildomų puslapių, juos pasirinkite paspausdami <arba .

#### Skaitmeninis teletekstas

Jei skaitmeninio TV kanalo transliuotojas siūlo specialųjį skaitmeninį tekstą arba interaktyvias paslaugas, galite žiūrėti skaitmeninį tekstą. Žiūrint kai kuriuos kanalus, pvz., BBC1, gali būti siūloma skaitmeninio teleteksto ir daugiau interaktyvių funkcijų.

Pastaba: jei transliuojami subtitrai ir jie įjungti, skaitmeninės teksto paslaugos yra užblokuotos.  $\zeta$ r. TV nustatymas > Kalbos nustatymai > Subtitrai (Puslapis [31\)](#page-30-1).

Naudojant skaitmeninį teletekstą:

- Paspauskite Naršymo mygtukai, norėdami pasirinkti arba paryškinti elementus.
- Paspauskite Spalvoti mygtukai, norėdami pasirinkti parinktį, ir paspauskite OK, kad patvirtintumėte ar suaktyvintumėte.

#### 2.5 teletekstas

Naudojant "Teletext 2.5" teletekstas pateikiamas taikant daugiau spalvų ir efektyvesnę grafiką nei įprastai. Jei 2.5 teletekstą transliuoja kanalas, jis įjungiamas pagal numatytąjį nustatymą.

#### Įjungti arba išjungti 2.5 teletekstą

1. Paspauskite  $\biguparrow$ .

2. Pasirinkite [Sąranka] > [TV nustatymai] > [Nuostatos].

3. Pasirinkite [Teletekstas 2,5] > [Įjungti] arba [Išjungti], tada paspauskite OK.

### <span id="page-19-0"></span>Užraktų ir laikmačių nustatymas

#### Laikrodis

Galite nustatyti, kad TV ekrane būtų rodomas laikrodis. Laikrodis rodo laiką, kurį transliuoja jūsų TV paslaugos operatorius.

#### TV laikrodžio rodymas

- 1. Žiūrėdami TV paspauskite **OPTIONS**.
- 2. Pasirinkite *[Laikrodis]*, tada paspauskite OK.

Laikrodis rodomas viršutiniame dešiniajame TV ekrano kampe.

#### Laikrodžio režimo pakeitimas

Galite pasirinkti automatinį arba rankinį laikrodžio režimą. Pagal numatytuosius nustatymus yra nustatytas automatinis režimas; tada laikrodis automatiškai sinchronizuojamas su koordinuotu universaliu laiku (UTC). Jei jūsų televizorius negauna UTC perdavimų, pakeiskite laikrodžio režimą į [Rankinis].

1. Žiūrėdami TV paspauskite  $\bigstar$ .

2. Pasirinkite [Sąranka] > [TV nustatymai] > [Nuostatos].

3. Pasirinkite [Laikrodis] >

[Autom.laikrodis].

4. Pasirinkite [Automatinis] arba [Rankinis] ir paspauskite OK.

#### Vasaros laiko ijungimas arba išjungimas

Atsižvelgdami į savo regioną, galite įjungti arba išjungti vasaros laiką. Prieš įjungdami arba išjungdami vasaros laiką, nustatykite laikrodžio režimą [Autom.laikrodis] > [Rankinis].

1. Meniu [Laikrodis] pasirinkite [Dien.švies.taupym.].

2. Pasirinkite [Dien.švies.taup.laikas] arba [Standartinis laikas] ir paspauskite OK. Vasaros laikas bus įjungtas arba išjungtas.

#### Nustatykite laikrodį rankiniu būdu

Datą ir laiką galite nustatyti patys. Prieš pradėdami, nustatykite laikrodžio režimą [Rankinis].

1. Meniu [Laikrodis] pasirinkite [Data] arba [Laikas], tada paspauskite OK.

2. Norėdami pasirinkti, naudokite Naršymo mygtukai.

3. Pasirinkite [Atlikta], tada paspauskite OK.

#### Miego režimo laikmatis

<span id="page-20-1"></span>Galite nustatyti, kad praėjus nurodytam laikui, TV pradėtų veikti parengties režimu. Kol skaičiuojamas nurodytas laikas, galite išjungti TV arba iš naujo nustatyti miego režimo laikmatį.

1. Paspauskite  $\biguparrow$ .

#### 2. Pasirinkite [Sąranka] > [TV nustatymai] > [Nuostatos] > [Išjungim.laikmat].

3. Paspauskite Naršymo mygtukai, kad nustatytumėte miego režimo laikmatis. Miego režimo laikmatį galima nustatyti veikti net 180 min. penkių minučių intervalais. Jei miego režimo laikmatį norite išjungti, nustatykite nulį minučių.

4. Jei norite suaktyvinti miego režimo laikmatį, paspauskite OK. Praėjus nurodytam laikui, TV pradės veikti parengties režimu.

#### Apsaugos nuo vaikų užraktas

<span id="page-20-0"></span>Norėdami apsaugoti vaikus nuo netinkamų TV programų, galite užrakinti TV arba užblokuoti tam tikram amžiui skirtas programas.

Nustatykite arba pakeiskite apsaugos nuo vaikų kodą

1. Paspauskite  $\bigstar$ .

2. Pasirinkite [Sąranka] > [Kanalų nustatymai] arba [Palydovo nustatymai] > [Vaik.apsaug.].

3. Pasirinkite [Nustatyti koda] arba [Keisti kodą].

4. Įveskite kodą Skaičių mygtukai.

Patarimas: jei užmiršote savo kodą, įveskite ..8888", kad galėtumėte panaikinti visus esančius kodus.

#### Užrakinti arba atrakinti kanalus

1. Apsaugos nuo vaikų užrakto meniu, pasirinkite [Kanalų užraktas].

2. Pasirinkite norima užrakinti arba atrakinti kanalą ir paspauskite OK.

3. Jei būsite paraginti, spausdami Skaičių mygtukai įveskite apsaugos nuo vaikų užrakto koda.

4. Kad užraktas būtų suaktyvintas, iš naujo įjunkite TV.

#### Pastaba:

jei kanalus mėginsite pasiekti per kanalų sąrašą, būsite paraginti įvesti užrakto kodą.

#### Tėvų įvertinimas

Televizorių galima nustatyti taip, kad jis rodytų tik tas programas, kurių reitingas yra mažesnis, nei jūsų vaiko amžius. Šis apribojimas taikomas tik tiems skaitmeniniams kanalams, kurių transliuotojai nustato programų kategorijas atsižvelgdami į amžių.

- 1. Paspauskite  $\bigstar$ .
- 2. Pasirinkite [Sąranka] > [Kanalų

nustatymai] arba [Palydovo nustatymai]. 3. Pasirinkite [Vaik.apsaug.] >

#### [Tėvųkontr.reiting].

Būsite paraginti įvesti apsaugos nuo vaikų užrakto koda.

4. Įveskite apsaugos nuo vaikų kodą naudodami Skaičių mygtukai.

5. Pasirinkite amžiaus grupę, tada paspauskite OK.

Visos programos, skirtos vyresniam nei pasirinktas amžiui, užblokuojamos. Informacijos apie apsaugos nuo vaikų užraktų kodus rasite Išnaudoti daugiau TV funkcijų > Nustatyti užraktus ir laikmačius > Apsaugos

<span id="page-21-0"></span>nuo vaikų užraktas (Puslapis [21\)](#page-20-0).

## "EasyLink" naudoiimas

#### Ką galite nuveikti

<span id="page-21-1"></span>Pasitelkę pažangias "Philips

EasyLink" valdymo funkcijas pasinaudokite visais su HDMI-CEC suderinamų įrenginių teikiamas pranašumais. Per HDMI prie TV prijunkite su HDMI-CEC suderinamus įrenginius ir galėsite juos vadyti tuo pačiu metu naudodami TV nuotolinio valdymo pultą.

Pastaba: kiti gamintojai HDMI-CEC funkcijas aprašo skirtingai. Galimi pavadinimai: "Anynet" ("Samsung"), "Aquos Link" ("Sharp") arba "BRAVIA Sync" ("Sony"). Ne visų gamintojų įrenginiai yra suderinami su "Philips EasyLink".

Įjungus "Philips EasyLink" siūlomos šios funkcijos:

#### Greitasis paleidimas

Paleidus su HDMI-CEC suderinamą įrenginį, parengties režimu veikusiame TV jiungiamas reikiamas šaltinis.

#### Greitasis parengties režimas

Kai TV nuotolinio valdymo pulte paspaudžiate  $\phi$ . TV ir visi su HDMI-CEC suderinami įrenginiai perjungiami į parengties režima.

#### "EasyLink" nuotolinis valdymas

TV nuotolinio valdymo pultu galite valdyti keletą su HDMI-CEC suderinamų įrenginių.

#### Sistemos garso valdymas

Jei prijungiate su HDMI-CEC suderinamą įrenginį, kuriame sumontuoti per HDMI ARC prijungti garsiakalbiai, TV garso galėsite klausyti per šiuos, o ne TV garsiakalbius.

#### Garso sinchronizavimas

Jei TV prijungsite prie namų kino sistemos, kad sutaptų vaizdo ir garso perdavimo laikas, garsą ir vaizdą galite sinchronizuoti.

#### Vaizdo kokybės išlaikymas

Jei veikiant kitų įrenginių vaizdo apdorojimo funkcijoms blogėja TV vaizdo kokybė, ją išlaikyti pavyks įjungus "Pixel Plus Link".

#### Ekrano padidinimas vaizdo įrašui su subtitrais

Kai kurie rodomi subtitrai gali būti leidžiami atskiroje vaizdo apačioje rodomoje juostoje, dėl kurios susiaurėja vaizdo rodymo sritis. Norėdami kuo labiau padidinti vaizdo rodymo sritį, galite įjungti automatinį subtitrų paslinkimą; tada subtitrai bus rodomi ant vaizdo.

#### Jungiamojo įrenginio išjungimas

Jei jungiamasis įrenginys nėra aktyvus šaltinis, galite taupyti energiją nustatydami televizorių, kad įrenginys veiktų parengties režimu.

#### Jums reikia:

- <span id="page-21-2"></span> Per HDMI prijunkite bent du su HDMI-CEC suderinamus įrenginius. Žr. TV prijungimas > Įrenginių prijungimas (Puslapi[s 36\)](#page-35-0).
- Tinkamai sukonfigūruokite kiekvieną su HDMI-CEC suderinamą įrenginį
- Jjunkite "EasyLink"

#### Įjunkite "EasyLink"

1. Paspauskite  $\bigstar$ 

2. Pasirinkite [Sąranka] > [TV nustatymai] >

[EasyLink] > [EasyLink].

3. Pasirinkite [ljungti] arba [lšjungti] ir paspauskite OK.

#### Įrenginių valdymas vienu metu

Jei prijungsite keletą šį nustatymą palaikančių HDMI-CEC įrenginių, visus juos galėsite valdyti naudodami TV nuotolinio valdymo pultą.

Pastaba: šis nustatymas yra sudėtingesnis. Šio nustatymo nepalaikantys įrenginiai nereaguos į TV nuotolinio valdymo pulto komandas.

1. Paspauskite **A**.

#### 2. Pasirinkite [Sąranka] > [TV nustatymai] > [EasyLink].

#### 3. Pasirinkite ["EasyLink" nuotol. valdymas]

> [Įjungti] arba [Išjungti].

4. Paspauskite OK, jei norite suaktyvinti.

#### Patarimai:

- norėdami grįžti prie TV valdymo, paspauskite <del>n</del>, tada pasirinkite [Ziūrėti TV].
- Kitam įrenginiui valdyti paspauskite  $\biguparrow$  ir pasirinkite įrenginį iš meniu ., Home" (Pagrindinis).
- Norėdami uždaryti, paspauskite ...

#### "EasyLink" mygtukai

Su HDMI-CEC suderinamus įrenginius galite valdyti čia išvardytais TV nuotolinio valdymo pulto mygtukais.

- : TV ir prijungto įrenginio įjungimas arba paleidimas veikti parengties režimu.
- Leidimo mygtukai: valdyti vaizdo arba muzikos leidimą.
- Skaičių mygtukai: pasirinkti pavadinimą, skyrių arba garso takelį.
- OK: paleisti, pristabdyti arba tęsti leidimą prijungtame įrenginyje, suaktyvinti pasirinkimą arba pasiekti įrenginio meniu.
- / : ankstesnio arba tolesnio prijungtame įrenginyje saugomo turinio ieška.
- **fr**: TV pradžios meniu atidarymas.

Įrenginius galite valdyti ir kitais

"EasyLink" mygtukais, pateikiamais nustačius nuotolinio valdymo ekrane funkciją (OSRC).

#### Norėdami naudoti OSRC

1. Kai matote prijungto įrenginio turinį, paspauskite **D** OPTIONS.

2. Pasirinkite **[Rodyti nuot. valdikli]**, tada paspauskite OK.

3. Pasirinkite ekrano mygtuką ir paspauskite OK.

4. Paspauskite **5.** kad išeitumėte.

#### Garsiakalbio išvesties pasirinkimas

Jei prijungtas įrenginys suderinamas su HDMI CEC, TV garsą galite išvesti per HDMI kabelį. Įsitikinkite, kad įrenginį prijungėte prie televizoriaus HDMI jungties.  $\tilde{Z}$ r. **TV** 

#### prijungimas > Apie kabelius > HDMI (Puslapi[s 35\)](#page-34-2).

#### Konfigūruoti TV garsiakalbius

- 1. Paspauskite  $\bigtriangleup$ .
- 2. Pasirinkite [Sąranka] > [TV nustatymai] > [EasyLink] > [TV garsiakalbiai].
- 3. Pasirinkite parinktį ir paspauskite OK:
- [Išjungti]: išjungti TV garsiakalbius.
- [Įjungti]: įjungti TV garsiakalbius.
- [EasyLink]: TV garso perdavimas per HDMI-CEC įrenginį. Naudodami reguliavimo meniu nustatykite, kad TV garsas būtų perduodamas per prijungtą HDMI-CEC garso įrenginį.
- ["EasyLink" aut. paleid.]: TV garsiakalbiai automatiškai išjungiami ir TV garsas perduodamas į prijungtą HDMI-CEC garso įrenginį.

Garsiakalbio išvesties pasirinkimas naudojant meniu "Adjust" (Reguliuoti) Pasirinkus [EasyLink] arba ["EasyLink" aut. paleid.] galima pakeisti TV garso perdavimo į prijungtą HDMI-CEC įrenginį būdą.

- 1. Žiūrėdami TV paspauskite **III ADJUST**.
- 2. Pasirinkite [Garsiakalb.], tada paspauskite OK.

3. Pasirinkite vieną iš šių nustatymų, tada paspauskite OK:

 [TV]: pagal nutylėjimą įjungta. Perduoti TV garsą per TV ir prijungtą HDMI-CEC garso įrenginį, kol prijungtas įrenginys įjungs sistemos garso valdymą. Po to TV garsas perduodamas per prijungtą įrenginį.

 [Stiprintuvas]: perduoti garsą per prijungtą HDMI-CEC įrenginį. Jei neįjungsite įrenginio sistemos garso režimo, garsas bus toliau perduodamas per TV garsiakalbius. Iei buvo pasirinkta **[..EasyLink" aut. paleid.]**, TV paragins prijungtame įrenginyje nustatyti sistemos garso režimą.

#### Įrenginys, derantis su HDMI ARC

Jei prie TV per HDMI ARC jungtį prijungtas įrenginys, suderinamas su HDMI-ARC, TV garsą galite išvesti per HDMI kabelį. Nereikia papildomo garso kabelio.

1. Paspauskite  $\biguparrow$ .

2. Pasirinkite [Sąranka] > [TV nustatymai] > [EasyLink].

#### 3. Pasirinkite [HDMI1 - audio out] > [liungti].

4. Pasirinkite vieną iš šių parinkčių ir paspauskite OK.

- [ljungti]: klausytis TV garso per prijungtą įrenginį, derantį su ARC.
- [Išjungti]: klausytis TV garso per TV garsiakalbius arba per įrenginį, prijungtą naudojant skaitmeninio garso išėjimo jungtį.

5. Atkūrimą valdykite TV nuotolinio valdymo pulto leidimo mygtukais.

Kito įrenginio perduodamo garso klausymas TV veikiant parengties režimu Jei yra tokia galimybė,galite paspausti **III ADJUST**, kad garsas būtų išvedamas per prijungtą "Philips EasyLink" įrenginį, kai TV veikia parengties režimu.

#### Garso sinchronizavimas

Jei TV prijungus prie namų kino sistemos vaizdas ir garsas perduodami ne tuo pačiu metu, galite juos sinchronizuoti.

- Jei naudojate "Philips" namų kino sistemą, garsas ir vaizdas sinchronizuojami automatiškai.
- Jei naudojate kitos firmos namų kino sistemą, norėdami sinchronizuoti garsą ir vaizdą įjunkite TV garso sinchronizavimo atidėjimo funkciją.

#### Garso išvesties atidėjimo jiungimas

- 1. Paspauskite  $\bigstar$
- 2. Pasirinkite [Sąranka] > [TV nustatymai] > [Garsas].

3. Pasirinkite [Garso išvest. delsa] > [Įjungti], tada paspauskite OK.

#### Vaizdo kokybės išlaikymas

Jei veikiant kitų įrenginių vaizdo apdorojimo funkcijoms blogėja TV vaizdo kokybė, ijunkite ..Pixel Plus Link".

#### "Pixel Plus Link" įjungimas

- 1. Paspauskite  $\bigtriangleup$ .
- 2. Pasirinkite [Saranka] > [TV nustatymai] > [EasyLink].

3. Pasirinkite [Pixel Plus Link] > [Įjungti], tada paspauskite OK.

#### Vaizdo ekrano padidinimas

Kai kurie subtitrai leidžiamo atskiroje vaizdo apačioje rodomoje juostoje, dėl kurios susiaurėja vaizdo rodymo srities. Norėdami kuo labiau padidinti vaizdo rodymo sritį, galite įjungti automatinį subtitrų paslinkimą. Tada subtitrai bus rodomi ant vaizdo.

### Automatinio subtitrų paslinkimo įjungimas

1. Paspauskite  $\biguparrow$ .

2. Pasirinkite [Sąranka] > [TV nustatymai] > [EasyLink] > [Autom. subt. paslinkimas].

3. Pasirinkite *[liungti]*, tada paspauskite OK, kad suaktyvintumėte.

Pastaba: įsitikinkite, kad nustatyta TV vaizdo formato nuostata [Autom.formatas] arba [Filmo išlaik.16:9].

#### Jungiamojo įrenginio išjungimas

Galite nustatyti televizorių, kad jis išjungtų su HDMI-CEC suderinamus jungiamuosius įrenginius, jei jie nėra aktyvūs šaltiniai. Jei jungiamasis įrenginys nenaudojamas 10 minučių, televizorius nustato, kad įrenginys pradėtų veikti parengties režimu.

1. Paspauskite  $\bigstar$ .

2. Pasirinkite [Saranka] > [TV nustatymai] > [EasyLink].

3. Pasirinkite [Auto switch off devices] > [ljungti], tada paspauskite OK, kad suaktyvintumėte.

## <span id="page-24-0"></span>..Scenea" rodymas

#### Ką galite nuveikti

<span id="page-24-1"></span>Su "Scenea" vaizdas per TV gali būti rodomas kaip tapetas. Kaip tapetas gali būti rodomas numatytasis arba jūsų įkeltas vaizdas.

Tapetas rodomas 240 min. arba tiek, kiek veikia miego režimo laikmatis.

#### Įjungimas

1. Paspauskite  $\biguparrow$ .

2. Pasirinkite [Scenea], tada paspauskite OK.

Rodomas numatytasis vaizdas.

Pastaba: tapetas rodomas 240 min. arba tiek, kiek veikia miego režimo laikmatis. Daugiau informacijos apie miego režimo laikmati žr.

Daugiau TV funkcijų naudojimas > Užraktų ir laikmačių nustatymas > Miego režimo laikmatis (Puslapis [21\)](#page-20-1).

#### TV tapeto įkėlimas

Kaip tapetą rodomą vaizdą galite įkelti ir patys.

Pastaba: įkeltas naujas vaizdas įrašomas vietoj esamo.

- 1. Prie TV prijunkite USB įrenginį.
- 2. Paspauskite  $\bigtriangleup$ .

3. Pasirinkite [Naršyti USB], tada paspauskite OK.

4. Pasirinkite nuotrauką, tada paspauskite

**E** OPTIONS.

5. Pasirinkite [Nust.kaip Scenea], tada paspauskite OK.

6. Norėdami išeiti iš "Scenea" paspauskite bet kurį mygtuką.

## <span id="page-25-0"></span>4 TV konfigūravimas

## <span id="page-25-1"></span>Vaizdas ir garsas

#### Nustatymų asistentas

Vaizdo ir garso nustatymus galite rinktis paleidę nustatymų asistentą: tada pasirinkus nustatymą bus nedelsiant pademonstruotas jo sukuriamas efektas.

1. Žiūrėdami TV paspauskite  $\hat{\mathbf{n}}$ .

2. Pasirinkite [Sąranka] > [Spartieji vaizdo ir garso parametrail, tada paspauskite OK.

3. Pasirinkite [Tęsti], tada paspauskite OK.

4. Jei norite pasirinkti pageidaujamus

nustatymus, vadovaukitės ekrane pateikiamais nurodymais.

#### Daugiau vaizdo nustatymų

Nustatymus galite keisti naudodami vaizdo meniu.

- 1. Paspauskite  $\bigtriangleup$ .
- 2. Pasirinkite [Sąranka] > [TV nustatymai] > [Vaizdas], tada paspauskite OK.

3. Pasirinkite norimą reguliuoti nustatymą ir paspauskite OK.

- [Smart vaizdas]: pasiekti iš anksto nustatytus išmaniuosius vaizdo nustatymus.
- [Iš naujo]: numatytųjų gamyklinių nustatymų atkūrimas.
- [Foninis apšvietimas]: TV ryškumo keitimas atsižvelgiant į aplinkos apšvietimą.
- [Vaizdo kontr.]: ryškių sričių sodrumo keitimas nekeičiant tamsių sričių.
- [Šviesumas]: tamsių sričių sodrumo ir ryškumo keitimas.
- [Spalva]: spalvų sodrumo keitimas.
- [Ryškumas]: aiškumo keitimas.
- [Triukšmo mažinim]: triukšmo filtravimas ir mažinimas.
- [Atspalvis]: spalvų santykio keitimas.
- [Pasirinkt.atspalv]: tinkinti atspalvio nustatymą. (Pasiekiama tik pasirinkus  $[Atspalvis] > [Pasirinktinis]$
- [Digital Crystal Clear]: išplėstinių nustatymų keitimas, kad kiekvienas pikselis tiksliai atitiktų aplinkinius pikselius. Galite sukurti nuostabų didelės skyros vaizdą.

- [Geresn. ryškumas]: itin didelis aiškumas, ypač vaizdo linijų ir kontūrų.

- [Dinam.kontrast.]: lygio, kuriuo TV automatiškai išryškina tamsiose, vidutinio tamsumo ir šviesiose vaizdo srityse esančias detales, nustatymas.

- [Dinam.fon.apšviet]: suvartojamos energijos sumažinimas TV foninį apšvietimą pritemdant pagal patalpos apšvietimą.

- [MPEG gaminio red.]: skaitmeninių vaizdo perėjimų sušvelninimas.

- [Spalv.pagerinim.]: ryškesnių spalvų išgavimas ir šviesiomis spalvomis rodomų detalių skyros padidinimas. - [Gama]: ne linijinio vaizdo skaisčio ir kontrasto nustatymas.

- [Komp.režimas]: vaizdo formato [Be mastelio], užtikrinančio maksimalų detalumą, nustatymas, jei per HDMI prijungtas kompiuteris.
- [Vaizdo formatas]: pakeisti vaizdo formatą.
- [Ekrano kraštai]: pakeisti vaizdo dydį.
- [Vaizdo poslinkis]: vaizdo padėties keitimas. Jei pasirinkto vaizdo formatas yra [4:3], [Automatinis užpildymas], [Automatinis priartinimas] arba [Platus ekranas], šio nustatymo rinktis negalėsite.

#### Daugiau garso nustatymų

Nustatymus galite keisti naudodami garso meniu.

- 1. Paspauskite  $\biguparrow$ .
- 2. Pasirinkite [Saranka] > [TV nustatymai] >

#### [Garsas], tada paspauskite OK.

3. Pasirinkite norimą keisti nustatymą ir paspauskite OK.

- [Smart garsas]: pasiekti iš anksto nustatytus išmaniuosius garso nustatymus.
- [Iš naujo]: iš naujo nustatyti gamyklinius numatytuosius nustatymus.
- [Švarus garsas]: garso kokybės pagerinimas.
- [Žemas]: žemų dažnių lygio keitimas.
- [Aukštas]: aukštų dažnių lygio keitimas.
- [Erdvinė]: įjungti erdvinį garsą.
- [Pasirinkt.spalva]: automatiškai sumažinti staigius garsumo pokyčius, pvz., perjungiant kanalus.
- [Ausin.garsumas]: ausinių garsumo keitimas.
- [Balansas]: kairiojo ir dešiniojo garsiakalbių garso pusiausvyros keitimas.
- [Garso išvest. delsa]: automatinis per TV rodomo vaizdo ir per prijungtą namų kino sistemą perduodamo garso sinchronizavimas.
- [Garso išvesties kompensavimas]: garso išvesties atidėjimo nustatymo keitimas. Jei [Garso išvest. delsa] neįjungta, šio nustatymo rinktis negalėsite.
- [Skaitm. išvesties formatas]: garso išvesties per skaitmeninę garso jungtį pasirinkimas. Pasirinkite [PCM], jei norite, kad būtų konvertuojamas ne PCM formato garsas, arba **[Daug**] kanalų], kad būtų perduodama į namų kino sistemą.
- [Skaitmeninės išvesties lygis]: PCM garso elementų dažnio nustatymas. [Įprastas] - nekeičiant intensyvumo ir signalo stiprumo; [Nedidelis] - šiek tiek mažinant intensyvumą ir signalo stiprumą.

#### Garso formato pasirinkimas

Jei skaitmeninio TV kanalo transliuotojas garsą perduoda keliais formatais, galite pasirinkti garso formatą.

1. Paspauskite  $\bigstar$ .

2. Pasirinkite [Sąranka] > [Kanalų nustatymai] arba [Palydovo nustatymai] > [Kalba].

- 3. Pasirinkite nustatymą ir paspauskite OK:
- [Pageid.gars.įr.formatas]: gavimas standartiniu garso formatu (MPEG) arba patobulintais garso formatais (AAC, EAC-3 arba AC-3, jei yra).
- [Mono/Stereo]: jei transliuojama stereofoniniu dažniu, galima pasirinkti monofoninį arba stereofoninį garsą.
- 4. Jei norite išeiti, paspauskite ...

#### Vaizdo ir garso nustatymų atkūrimas

Galite atkurti numatytuosius vaizdo ir garso nustatymus, bet palikti tuos pačius kanalų įvesties nustatymus.

- 1. Žiūrėdami TV paspauskite  $\biguparrow$ .
- 2. Pasirinkite [Sąranka] > [TV nustatymai] > [Gamykl.nustatymai], tada paspauskite OK.

Bus atkurtos numatytosios gamyklinės visų TV nustatymų (išskyrus kanalų nustatymus) reikšmės.

### <span id="page-27-0"></span>Kanalų nustatymai

#### Automatinis diegimas

<span id="page-27-1"></span>Kai TV buvo įjungtas pirmą kartą, buvo įdiegti visi kanalai. Norėdami pakeisti kalbą, šalį ir iš naujo įvesti visus galimus TV kanalus, galite dar kartą paleisti visą įdiegtį.

#### Diegimas

1. Paspauskite  $\biguparrow$ .

#### 2. Pasirinkite [Sąranka] > [Ieškoti kanalų] > [Iš naujo diegti kanalus], tada paspauskite OK.

Bus atidarytas šalių meniu.

- 3. Pasirinkite šalį ir paspauskite OK.
- 4. Pasirinkite tinklą ir paspauskite OK.
- [Antena]: prieiga prie nemokamai transliuojamų antena priimamų arba skaitmeninių DVB-T kanalų.
- [Kabelinis]: prieiti prie kabelinių arba skaitmeninių DVB-C kanalų.

5. Pasirinkdami kitas parinktis, jei tokių yra, vadovaukitės ekrane pateikiamais nurodymais. Rodomas kanalų paieškos pradžios meniu. 6. Paleiskite kanalų iešką:

- jei kanalų paslaugos teikėjas nurodo pakeisti nustatymus, pasirinkite [Nustatymai] ir paspauskite OK. Vykdydami paslaugos teikėjo instrukcijas baikite diegti.
- Kitu atveju pasirinkite [Pradėti] ir paspauskite OK.

7. Kai kanalų paieška bus baigta, pasirinkite [Baigti] ir paspauskite OK.

Patarimas:  $p$ aspauskite  $\equiv$  LIST, kad pamatytumėte kanalų sąrašą.

Pastaba: jei randami skaitmeniniai TV kanalai, įvestų kanalų sąraše gali būtų numerių, prie kurių nenurodyti kanalai. Galite pervardyti, pertvarkyti ar pašalinti šiuos kanalus.

#### Diegti analoginius kanalus

Galite ieškoti analoginių TV kanalų ir po vieną juos išsaugoti.

1 žingsnis: pasirinkite savo sistema

Pastaba: praleiskite šį žingsnį, jei jūsų sistemos nustatymai yra tinkami.

- 1. Žiūrėdami TV paspauskite  $\biguparrow$ .
- 2. Pasirinkite [Sąranka] > [Kanalų

nustatymai] > [Kanalo diegimas].

3. Pasirinkite [Analoginis: rankinis antenos įrengimas] > [Sistema], tada paspauskite OK. 4. Pasirinkite savo šalies ar regiono sistemą ir

paspauskite OK.

2 žingsnis: ieškokite ir išsaugokite naujus TV kanalus

1. Meniu [Analoginis: rankinis antenos įrengimas] pasirinkite [Rasti kanalą], tada paspauskite OK.

- 2. Raskite kanalą:
- Jei žinote kanalo dažnį, įveskite jį paspausdinami Naršymo mygtukai arba Skaičių mygtukai.
- Jei kanalo dažnio nežinote, raskite artimiausią dažnį, t. y. stiprų signalą. Pasirinkite [leškoti] ir paspauskite OK.

3. Radę tinkamą kanalą pasirinkite [Atlikta] ir paspauskite OK.

4. Pasirinkite [Saug.kaip nauj.kan.], tada paspauskite OK, norėdami išsaugoti naują TV kanalą.

Pastaba: jei signalas priimamas silpnai, perkelkite anteną į kitą vietą ir pakartokite procedūrą.

#### Diegti skaitmeninius kanalus

Jei žinote norimų įvesti kanalų dažnius, skaitmeninių kanalų galite ieškoti ir juos išsaugoti po vieną. Kad pavyktų pasiekti geriausių rezultatų, kreipkitės į paslaugos teikėją.

- 1. Paspauskite  $\bigstar$ .
- 2. Pasirinkite [Sąranka] > [Kanalų
- nustatymai] > [Kanalo diegimas].
- 3. Pasirinkite [Skaitm.: priėmimo bandymas]
- > [Rasti kanalą], tada paspauskite OK.
- 4. Paspauskite Skaičių mygtukai, norėdami įvesti kanalo dažnį.
- 5. Pasirinkite [Ieškoti], tada paspauskite OK.
- 6. Kai aptinkamas kanalas, pasirinkite [Saugoti] ir paspauskite OK.
- 7. Paspauskite  $\blacktriangle$ , norėdami uždaryti.

Pastaba: jei kabelio tiekėjas konkrečios

DVB-C kanalų simbolių reikšmės nenurodo, pasirinkite [Automatinis] dalyje [Simbolių dažnio rež.].

#### Tikslus analoginių kanalų sureguliavimas

Jei analoginės TV kanalų priėmimas yra silpnas, pabandykite tiksliai sureguliuoti TV kanalą.

- 1. Paspauskite  $\biguparrow$ .
- 2. Pasirinkite [Sąranka] > [Kanalų

nustatymai] > [Kanalo diegimas].

3. Pasirinkite [Analoginis: rankinis antenos įrengimas] > [Tiksl.reguliav.], tada

paspauskite OK.

4. Paspauskite **A** arba **V**, norėdami tiksliai sureguliuoti kanalą.

5. Kai pasirenkate teisinga kanalo dažni. pasirinkite [Atlikta] ir paspauskite OK. 6. Pasirinkite parinktį ir paspauskite OK.

- [Išsaug. dab. kanalą]: išsaugoti kanalą su dabartiniu kanalo numeriu.
- [Saug.kaip nauj.kan.]: išsaugoti kanalą su nauju kanalo numeriu.

#### Atnaujinti kanalų sąrašą

Kai TV buvo įjungtas pirmą kartą, buvo įdiegti visi kanalai.

Pagal numatytuosius nustatymus, pakitus šiems kanalų sąrašams TV automatiškai juos atnaujina. Bet automatinį naujinimą galite išjungti arba atnaujinti kanalus patys.

Pastaba: lei jūsų prašoma įvesti kodą, įveskite "8888".

#### Automatinis atnaujinimas

Kad skaitmeniniai kanalai būtų įtraukti arba pašalinti automatiškai, palikite TV veikti parengties režimu. TV atnaujina kanalus ir išsaugo naujus kanalus kiekvieną dieną. Tušti kanalai yra pašalinami iš kanalų sąrašo.

#### Kanalų naujinimo pranešimo išjungimas

Pradėjus naujinanti kanalus pateikiamas pranešimas. Šį pranešimą galite išjungti.

- 1. Paspauskite  $\hat{\mathbf{m}}$ .
- 2. Pasirinkite [Saranka] > [Kanalu]

nustatymai] arba [Palydovo nustatymai]. 3. Pasirinkite [Kanalo diegimas] > [Kanalo atnauj. praneš.].

4. Pasirinkite [Išjungti], tada paspauskite OK.

Automatinės naujinimo funkcijos išjungimas

Meniu [Kanalo diegimas] pasirinkite [Automatinis kanalų naujinimas] > [Išjungti].

#### Kanalų naujinimas rankiniu būdu

1. Paspauskite  $\bigstar$ .

2. Pasirinkite [Sąranka] > [Ieškoti kanalų] >

[Naujinti kanalus], tada paspauskite OK. 3. Norėdami atnaujinti kanalus, vykdykite

ekrane pateiktas instrukcijas.

### <span id="page-29-0"></span>Palydovo nustatymai

#### Ką galite nuveikti

#### <span id="page-29-2"></span>Palydovinių kanalų žiūrėjimas

#### Pastaba:

- Palydovo signalus priima tik kai kurie modeliai. [Ieškoma palydovo] prieinama tik jei TV palaiko DVB-S.
- Kad pavyktų gauti palydovų transliuojamų kanalų signalus, prie TV SAT jungties prijunkite palydovinį imtuvą.

#### **LNB**

Šis TV priima 4 skirtingais žemo triukšmo blokavimo konverteriais (LNB) perduodamus signalus. LNB sumontuojamas ant palydovinės antenos stiebo ir priima palydovo siunčiamus signalus.

#### Įdiekite palydovinius kanalus

#### <span id="page-29-1"></span>Įdiekite palydovinius kanalus

- 1. Žiūrėdami TV paspauskite  $\bigstar$ .
- 2. Pasirinkite [Sąranka] > [Ieškoma palydovo]
- > [Iš naujo diegti kanalus].

3. Vykdydami ekrane pateiktas instrukcijas baikite diegti.

4. Pabaigę pasirinkite [Baigti], tada paspauskite OK.

#### Ryšio tipo pasirinkimas

Įvedant palydovinius kanalus reikia nustatyti ryšio tipą. Keik palydovinių kanalų galima įvesti, lemia ant palydovinės antenos sumontuotų LNB skaičius.

1. Pasirinkę [Iš naujo diegti kanalus] pasirinkite [Nustatymai] ir paspauskite OK. 2. Pasirinkite [Jungties tipas].

3. Pasirinkite nustatymą, tada paspauskite OK.

- [OneLNB]: rinkitės, jei naudojate tik vieną LNB.
- [DiSeqC Mini (2 LNBs)]: rinkitės, jei naudojate 2 LNB.
- [DiSeqC 1.0 (3-4 LNBs)]: rinkitės, jei naudojate 3 arba 4 LNB.

#### Signalo stiprumo tikrinimas

Jei įvedant kanalas arba atsakiklis praleidžiamas, galite patikrinti palydovinio signalo stiprumą arba įtraukti naują kanalą.

- 1. Žiūrėdami TV paspauskite  $\biguparrow$ .
- 2. Pasirinkite [Sąranka] > [Ieškoma palydovo]
- > [Signalo priėmimo bandymas], tada
- paspauskite OK.
- 3. Pasirinkite LNB.
- 4. Jei žinote atsakiklio (kuriam priklauso keli kanalai) dažnį, pasirinkite [Dažnis]ir jį įveskite.
- 5. Pasirinkite [Ieškoti], tada paspauskite OK.

6. Jei bus aptiktas naujas dažnis, paspauskite [Saugoti]– taip įtrauksite naują atsakiklį su jam priklausančiais kanalais.

#### Palydovinių kanalų naujinimas

- 1. Žiūrėdami TV paspauskite  $\hat{\mathbf{n}}$ .
- 2. Pasirinkite [Sąranka] > [Ieškoma palydovo]
- > [Naujinti kanalus].
- 3. Vykdydami ekrane pateiktas instrukcijas baikite diegti.

4. Pabaigę pasirinkite [Baigti], tada paspauskite OK.

#### Palydovų įtraukimas arba pašalinimas

Palydovus galite bet kada įtraukti arba pašalinti ir įvesti kitais palydovais transliuojamus kanalus.

Pastaba: prieš įvesdami palydovus, įsitikinkite, kad nustatytas tinkamas ryšio tipas.  $\zeta$ r. TV nustatymas > Kanalų nustatymai > Automatinis įvedimas (Puslapi[s 30\)](#page-29-1).

1. Paspauskite  $\triangle$  > [Saranka] > [leškoma palydovo], tada paspauskite OK. 2. Pasirinkite [Pridėti palydovą], tada

paspauskite OK.

Palydovo TV ieškos pirmame laisvame LNB. Tai gali užtrukti kelias minutes. Jei palydovo rasti nepavyksta, patikrinkite, ar tinkamai prijungta prie antenos ir ar pasirinkta tinkama palydovinės antenos padėtis.

3. Jei palydovo nerandama, pasirinkite [Paleisti iš naujo].

 Įtraukę tinkamą palydovą įveskite kanalus.

4. Norėdami įvesti visus kanalus pasirinkite [**Jdiegti**]. Gali tekti keletą minučių palaukti, kol bus įvesta.

#### Palydovo pašalinimas

1. Paspauskite  $\triangle$  > [Saranka] > [leškoma palydovo]. 2. Pasirinkite [Pašalinti palydovą], tada paspauskite OK. 3. Pasirinkite norimą pašalinti palydovą ir paspauskite OK.

### <span id="page-30-0"></span>Kalbos nustatymai

#### Meniu kalba

<span id="page-30-2"></span>1. Žiūrėdami TV paspauskite  $\biguparrow$ .

2. Pasirinkite [Sąranka] > [TV nustatymai] >

#### [Nuostatos] > [Meniu kalba].

3. Pasirinkite meniu kalbą sąraše, tada paspauskite OK.

#### Garso irašo kalba

#### Numatytosios garso kalbos nustatymas

Jei skaitmeniniai kanalai transliuojami keletu garso kalbų, galite nustatyti norimas garso kalbas. TV bus automatiškai įjungta vieną iš šių kalbų (jei ji bus siūloma).

1. Paspauskite  $\bigstar$ .

2. Pasirinkite [Sąranka] > [Kanalų nustatymai] arba [Palydovo nustatymai] > [Kalba].

3. Pasirinkite [Pagr. garso įrašo kalba] arba [Antrin.garso įr. Kalba], kad nustatytumėte norimas garso kalbas, ir paspauskite OK. 4. Pasirinkite kalbą ir paspauskite OK.

#### Pasirinkite garso kalbą

Jei TV kanalu gali būti transliuojama keletas arba dvi garso kalbos, galite pasirinkti norimą garso kalbą.

#### 1. Žiūrėdami TV paspauskite  $\blacksquare$  OPTIONS.

2. lei žiūrite skaitmeninius kanalus, pasirinkite [Garso įrašo kalba], o jei analoginius, – [Dual I-II] ir paspauskite OK.

3. Pasirinkite vieną iš siūlomų kalbų ir paspauskite OK.

#### Analoginių kanalų kalbos

1. Žiūrėdami analoginį TV kanalą paspauskite TEXT.

2. Įveskite trijų skaitmenų subtitrų puslapio koda (paprastai "888").

Jei subtitrai galimi, jie bus įjungti.

3. Norėdami išeiti iš teleteksto ekrano paspauskite  $\biguparrow$ .

#### Skaitmeninių kanalų kalbos

<span id="page-30-1"></span>1. Žiūrėdami skaitmeninį TV kanalą paspauskite **B** OPTIONS.

2. Pasirinkite [Paantraštės], tada paspauskite OK.

3. Pasirinkite [Subtitr. išjungti], [Subtitr. jiungti] arba [liungta nutild.metu], tada paspauskite OK.

Jei pasirenkate [ljungta nutild.metu], subtitrai rodomi tik paspaudus  $\mathbf{K}$ , kad būtų nutildytas garsas.

Pastaba: jei suaktyvinta MHEG programa, subtitrai nerodomi.

#### Subtitrų kalba

Galima pakeisti kai kurių skaitmeninių kanalų subtitrų kalbą.

1. Žiūrėdami TV paspauskite  $\bigstar$ .

2. Pasirinkite [Sąranka] > [Kanalų

nustatymai] arba [Palydovo nustatymai] > [Kalba].

3. Pageidaujamai kalbai pasirinkite **[Pagr.** paantrašč. kalba] arba

[Antrin.paantrašč.kalba].

4. Paspauskite OK, norėdami patvirtinti.

Patarimas: norėdami pakeisti konkretaus kanalo subtitrų kalbą paspauskite  $\Box$  OPTIONS  $>$  [Paantrašt.kalba].

## <span id="page-31-0"></span>Universaliosios prieigos nustatymai

#### Įjungimas

Kai kurie skaitmeninės TV transliuotojai suteikia specialių garso ir subtitrų funkcijų asmenims, kurių sutrikusi klausa arba rega. Šias funkcijas galite įjungti arba išjungti.

1. Paspauskite  $\biguparrow$ .

2. Pasirinkite [Sąranka] > [TV nustatymai] > [Nuostatos].

3. Pasirinkite [Univers. prieiga] > [Įjungti] arba [Išjungti] ir paspauskite OK.

#### Funkcija, skirta turintiesiems klausos sutrikimų

Patarimas: norėdami įsitikinti, kad turintiesiems klausos sutrikimų skirta garso kalba galima, paspauskite  $\Box$  OPTIONS in pasirinkite [Garso įrašo kalba]. Kalbos su ausų piktograma palaiko garsą, skirtą sutrikusiai klausai.

#### Norėdami įjungti garsą ir subtitrus, pritaikytus susilpnėjusiai klausai

- 1. Žiūrėdami TV paspauskite **D OPTIONS**.
- 2. Pasirinkite [Univers. prieiga] > [Kurtieji].
- 3. Paspausdami mygtuką pasirinkite parinktį:
- Raudonas: turintiesiems klausos sutrikimų skirtos funkcijos išjungimas.
- Žalias: jjungti sutrikusiai klausai pritaikyta garsą ir subtitrus.
- 4. lei norite išeiti, paspauskite  $\triangle$ .

#### Funkcija, skirta silpnaregiams

Patarimas: norėdami įsitikinti, kad silpnaregiams skirta garso kalba galima, paspauskite **D** OPTIONS ir pasirinkite [Garso įrašo kalba]. Kalbos su akių

piktograma palaiko garsą, skirtą silpnaregiams.

#### Silpnaregiams skirto garso ijungimas

- 1. Žiūrėdami TV paspauskite **G OPTIONS**.
- 2. Pasirinkite [Univers. prieiga].
- 3. Paspauskite Žalias mygtukas, kad pasirinktumėte [Akl. ir silpnaregiai].
- 4. Paspausdami mygtuką pasirinkite parinktį:
- Raudonas mygtukas [Išjungti]: silpnaregiams skirto garso išjungimas.
- Žalias mygtukas [ljungti]: silpnaregiams skirto garso įjungimas.

5. Jei norite išeiti, paspauskite **5**.

Pastaba: jei "EasyLink" nuotolinis valdymas jjungtas, Žalias mygtukas pasirinkti negalėsite. Kaip išjungti "EasyLink", žr. Daugiau TV

#### funkcijų naudojimas >

"EasyLink" naudojimas > Tai, ko jums reikia (Puslapi[s 22\)](#page-21-2).

#### Silpnaregiams skirto garso garsumo pakeitimas

1. Meniu *[Univers. prieiga]* paspauskite Geltonas mygtukas ir pasirinkite [Mišrus garsas].

2. Paspausdami Naršymo mygtukai pakeiskite garsumą ir paspauskite OK. 3. Paspauskite **5.** kad išeitumėte.

#### Garso pakartojimas silpnaregiams

Galite nustatyti, kad spaudžiant nuotolinio valdymo pulto arba TV mygtuką pasigirstų pyptelėjimas.

1. Meniu *[Univers. prieiga]* paspauskite Mėlynas mygtukas ir pasirinkite [Mygt. pypt.]. 2. Jei norite įjungti garso pakartojimą, paspauskite Žalias mygtukas, o jei norite jį išjungti, – Raudonas mygtukas.

3. Paspauskite  $\blacktriangle$ , kad išeitumėte.

## <span id="page-32-0"></span>Kiti nustatymai

#### TV demonstracija

Daugiau apie šio TV funkcijas sužinosite peržiūrėję demonstracinį filmuką.

Pastaba: demonstracinių versijų MHEG kanalai nepalaiko.

1. Žiūrėdami TV paspauskite  $\hat{\mathbf{n}}$ .

2. Pasirinkite [Saranka] > [Žr. demonstrac.], tada paspauskite OK.

3. Pasirinkite demonstracinę versiją, tada paspauskite OK.

4. Paspauskite **f**, kad išeitumėte.

#### Vieta

<span id="page-32-2"></span>Kad užtikrintumėte tinkamų TV nustatymų pasirinkimą, galite pasirinkti vietą, kurioje TV ţiūrimas.

#### Pirkimo arba namų režimas

Pasirinkus režimą [Pagrindinis] suteikiama prieiga prie visų TV nustatymų. Režimu [Parduotuvė] galima pasiekti tik tam tikrus nustatymus.

1. Žiūrėdami TV paspauskite  $\hat{\mathbf{n}}$ .

2. Pasirinkite [Sąranka] > [TV nustatymai] > [Nuostatos].

3. Pasirinkite [Vieta] > [Pagrindinis] arba [Parduotuvė], tada paspauskite OK.

4. Iš naujo įjunkite TV.

#### Vietos parinkimas

- Prieš parinkdami vietą TV, perskaitykite visus saugos perspėjimus. Žr. Darbo pradžia > Svarbu > Sauga (Puslapis [6\)](#page-5-1).
- TV statykite taip, kad šviesa į ekraną nešviestų tiesiogiai.
- Idealiausia šį TV žiūrėti triskart didesniu nei jo ekrano įstrižainė atstumu. Pvz., jei TV ekrano įstrižainė yra 81 cm / 32 col., geriausia jį žiūrėti ~3,5 m / ~138 col. nuo ekrano atstumu.
- Sėdint jūsų akys turi būti lygiagrečiai ekrano centrui.

#### Laikiklio montavimas arba tvirtinimas prie sienos

Optimaliausius TV nustatymus pavyks pritaikyti pasirinkus sieninį laikiklį arba stovą.

#### 1. Meniu **[Nuostatos]** pasirinkite **[TV** padėtis].

2. Pasirinkite **[Ant TV stovo]** arba *[Prit.prie* sienos] ir paspauskite OK.

## <span id="page-32-1"></span>Programinės įrangos naujinimas

#### Versijos tikrinimas

1. Paspauskite  $\bigstar$ 

2. Pasirinkite [Sąranka] > [Progr. įrangos nustat.] > [Esam.progr.įr.inf.], tada paspauskite OK.

Rodoma dabartinė programinės įrangos versija.

Įspėjimas: neįdiekite senesnės programinės įrangos versijos, nei dabartinė gaminyje įdiegta versija. "TP Vision" neatsako už problemas, kilusias pasendinus programinę įrangą.

Programinę įrangą galite atnaujinti vienu iš šių būdų:

- atnaujinti naudojant USB saugojimo įrenginį
- atnaujinti iš skaitmeninės transliacijos

#### Atnaujinkite su USB

Prieš naujindami programinę įrangą, įsitikinkite, kad turite:

- USB atmintinę, kurioje yra ne mažiau kaip 256 megabaitų laisvos vietos, kuri yra FAT arba DOS formato ir kurioje išjungta apsaugos nuo įrašymo funkcija.
- prieigą prie kompiuterio su USB jungtimi ir interneto ryšiu.

Pastaba: nenaudokite USB standžiojo disko.

- 1. Prijunkite USB saugojimo įrenginį.
- 2. Paspauskite  $\bigstar$ .

#### 3. Pasirinkite [Sąranka] > [Naujinti progr.

#### įr.], tada paspauskite OK.

Naujinimo pagalba pradedama.

4. Vykdydami ekrane pateiktus nurodymus pradėkite naujinti.

Pastaba: naujinimo asistentas jus nukreipia į "Philips" pagalbos svetainę. Vykdydami svetainėje pateiktus diegimo nurodymus baikite naujinti.

#### Naujinimas iš skaitmeninės transliacijos

Siūlomus programinės įrangos naujinius TV gali gauti per skaitmenines transliacijas. Gavus programinės įrangos naujinius būsite paraginti atnaujinti programinę įrangą. Labai rekomenduojame atnaujinti programinę įrangą, kai prašoma.

Vykdykite ekrane pateiktus nurodymus.

Pastaba: jei programinę įrangą norite atnaujinti vėliau, pasirinkite  $\biguparrow$  > [Sąranka] > [Progr. įrangos nustat.] > [Viet.naujinimai]. Pasirinkite atsisiųstą failą ir vykdydami ekrane pateiktus nurodymus baikite naujinti.

## <span id="page-33-0"></span>Numatytųjų nustatymų atkūrimas

Galite iš naujo nustatyti visus TV vaizdo ir garso nustatymus ir iš naujo įvesti visus TV kanalus.

- 1. Paspauskite  $\bigstar$ .
- 2. Pasirinkite [Sąranka] > [TV nustatymai] >
- [Iš naujo dieg.TV], tada paspauskite OK.

3. Laikykitės ekrane pateikiamų nurodymų.

\*\*\*\*\*

## <span id="page-34-0"></span>5 TV prijungimas

## <span id="page-34-1"></span>Apie laidus

#### Kabelio kokybė

#### Apžvalga

Prieš prijungdami įrenginius prie TV, patikrinkite įrenginyje esančias jungtis. Prijunkite įrenginį prie TV aukščiausios kokybės įmanoma jungtimi. Kokybiškomis jungtimis vaizdas ir garsas perduodami geriau.

Jungtys šiame vartotojo vadove yra tik rekomendacinio pobūdžio. Galimi kiti sprendimai.

Patarimas: jei įrenginyje yra tik

komponentinės arba RCA jungtys, naudokite SCART jungties adapteri, kad įrenginį prijungtumėte per TV SCART jungtį.

#### HDMI

<span id="page-34-2"></span>HDMI jungtis užtikrina geriausią vaizdo ir garso kokybę.

- HDMI kabelis apima vaizdo ir garso signalus. Prijunkite HDMI, kuriuo perduodami didelės raiškos (HD) TV signalai, ir įjunkite "EasyLink".
- HDMI garso grįžties kanalo (ARC) jungtis leidžia išvesti TV garsą į su HDMI ARC suderinamą įrenginį.

 Junkite trumpesnius nei 5 m / 16,4 pėd. HDMI kabelius.

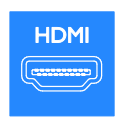

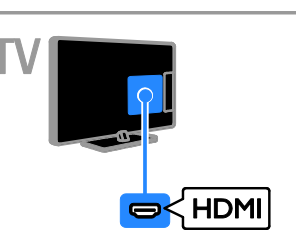

### Y Ph Pr

Komponentine vaizdo jungtimi (Y Pb Pr) perduodamas tik vaizdas. Kad būtų perduodamas ir garsas, prijunkite ir prie kairiosios / dešiniosios garso jungties.

- Y Pb Pr jungtimi perduodami didelės raiškos (HD) TV signalai.
- Suderinkite Y Pb Pr jungties spalvas su kabelio kištukų spalvomis.

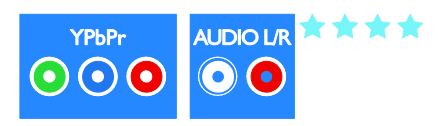

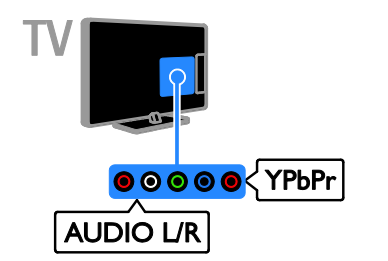

#### **SCART**

SCART ryšiu perduodami ir vaizdo, ir garso signalai.

SCART jungtys gali perduoti RGB vaizdo signalus, tačiau negali perduoti didelės raiškos (HD) TV signalų.

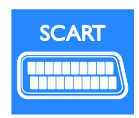

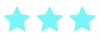

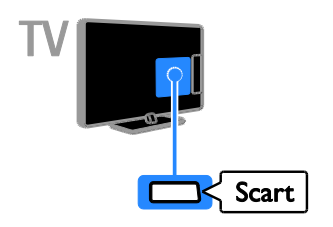

#### **CVBS**

CVBS ryšiu perduodamas tik vaizdas. Kad būtų perduodamas ir garsas, prijunkite ir prie kairiosios / dešiniosios garso jungties.

- CVBS ryšiu perduodamas vaizdas yra standartinės kokybės.
- Kai kuriuose modeliuose prie TV vaizdo įvesties lizdo yra etiketė VIDEO, AV IN arba COMPOSITE.

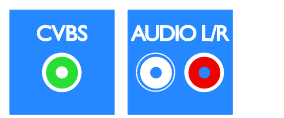

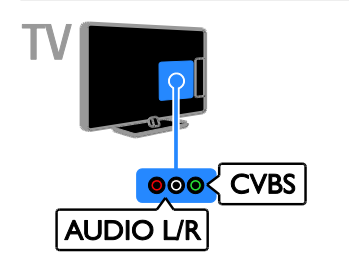

#### **VGA**

Jei norite, kad per TV būtų rodomas turinys iš kompiuterio, prijunkite VGA.

VGA ryšiu perduodamas tik vaizdas. Kad būtų perduodamas ir garsas, prijunkite ir prie AUDIO IN.

<span id="page-35-0"></span>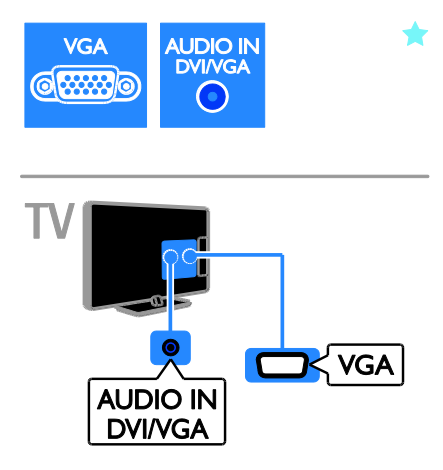

## <span id="page-36-0"></span>Įrenginių prijungimas

#### "Blu-ray" arba DVD diskų leistuvas

Prijunkite diskų leistuvą HDMI kabeliu prie TV.

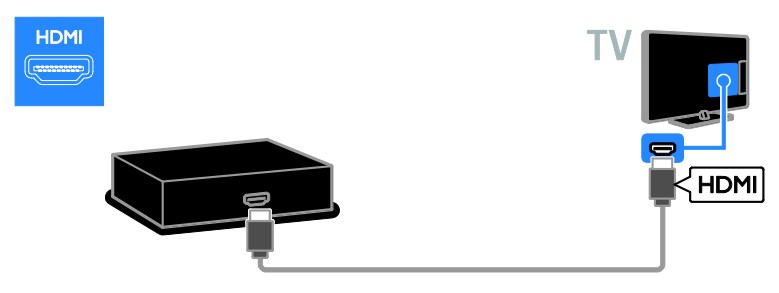

Prijunkite diskų leistuvą komponentiniu vaizdo kabeliu (Y Pb Pr) ir garso L/R kabeliu prie TV.

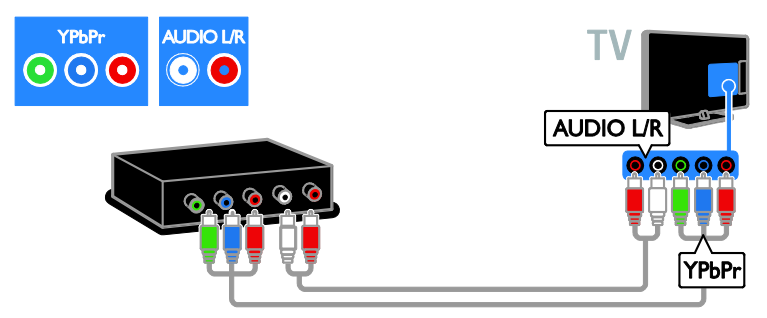

Prijunkite diskų leistuvą sudėtiniu kabeliu (CVBS) ir garso L/R kabeliu prie TV.

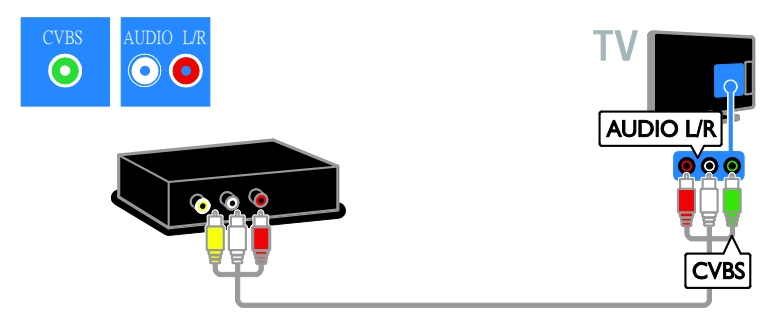

#### TV imtuvas

Prijunkite palydovinį arba skaitmeninį TV imtuvą antenos kabeliu prie TV. (SAT pasiekiama tik kai kuriuose modeliuose.)

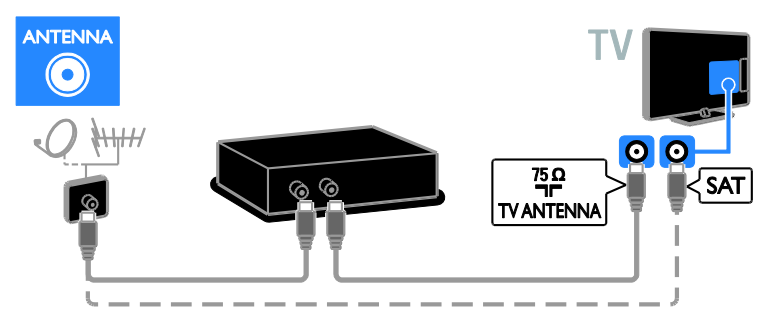

Prijunkite palydovinį arba skaitmeninį TV imtuvą HDMI kabeliu prie TV.

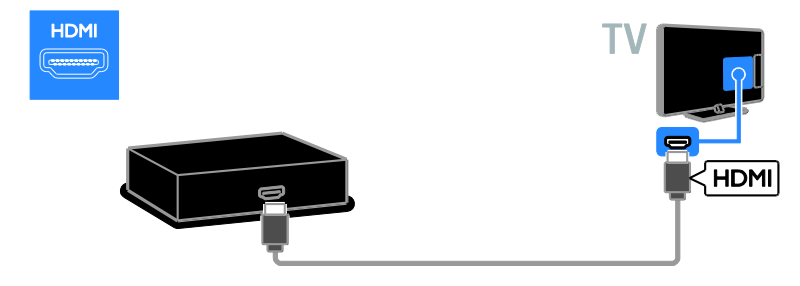

Prijunkite palydovinį arba skaitmeninį TV imtuvą SCART kabeliu prie TV.

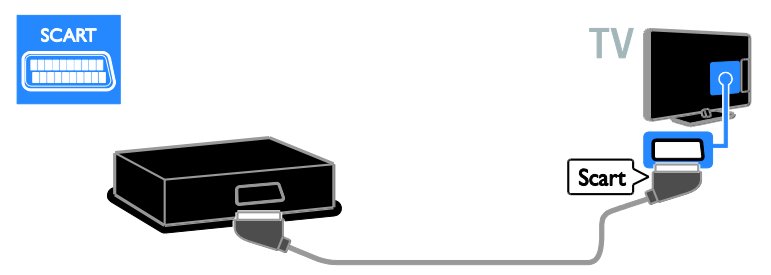

Prijunkite palydovinį arba skaitmeninį TV imtuvą komponentiniu vaizdo kabeliu (Y Pb Pr) ir garso L/R kabeliu prie TV.

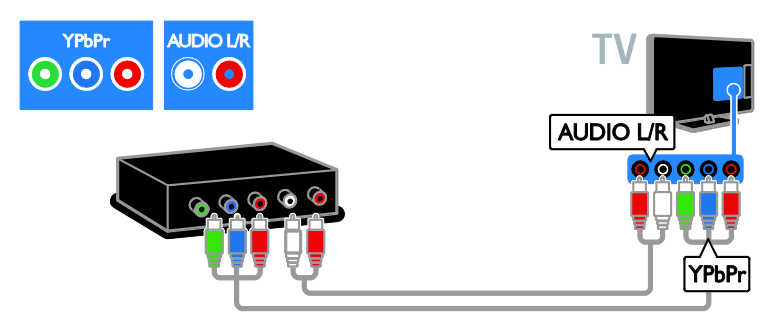

Prijunkite palydovinį arba skaitmeninį TV imtuvą sudėtiniu kabeliu (CVBS) ir garso L/R kabeliu prie TV.

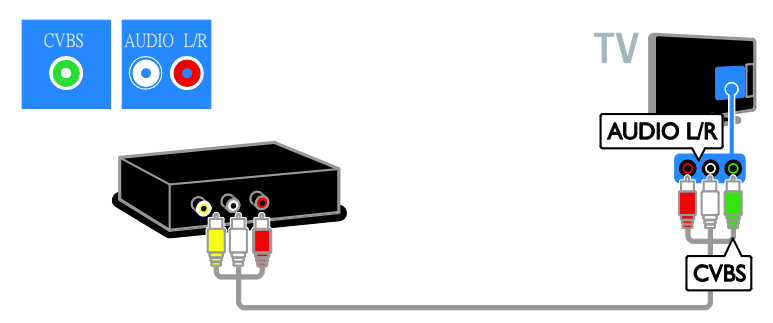

#### Vaizdo įrašymo įrenginys

Prijunkite įrašymo įrenginį antenos kabeliu prie TV. (SAT pasiekiama tik kai kuriuose modeliuose.)

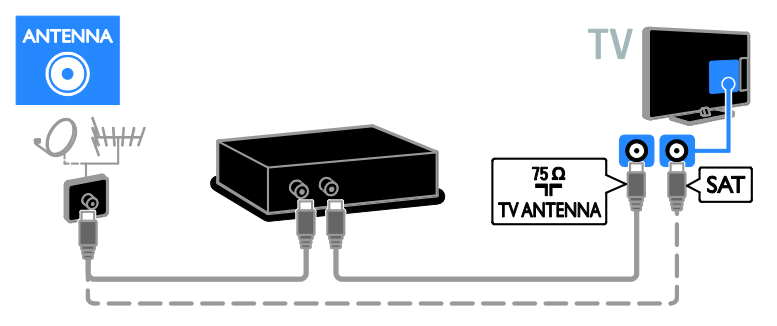

Prijunkite įrašymo įrenginį SCART kabeliu prie TV.

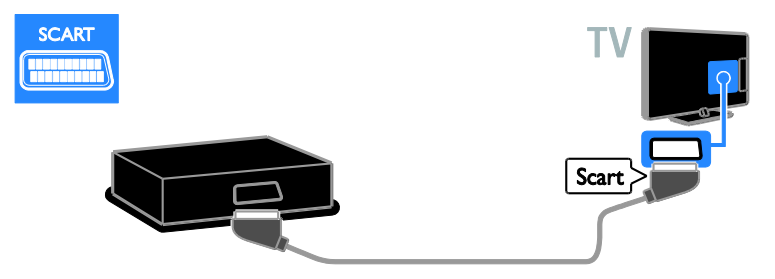

Prijunkite įrašymo įrenginį komponentiniu vaizdo kabeliu (Y Pb Pr) ir garso L/R kabeliu prie TV.

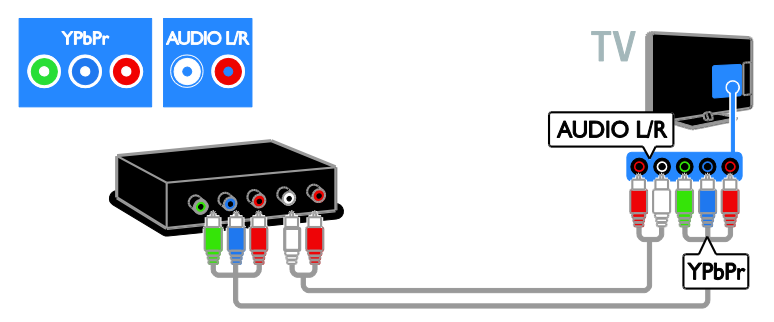

Prijunkite įrašymo įrenginį sudėtiniu kabeliu (CVBS) ir garso L/R kabeliu prie TV.

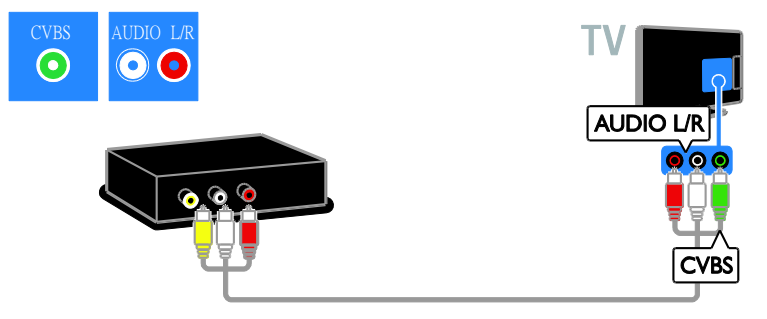

#### Žaidimų konsolė

<span id="page-40-0"></span>Prijunkite žaidimų konsolę HDMI kabeliu prie TV.

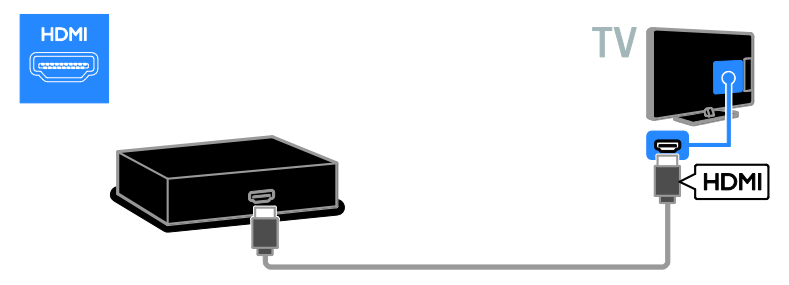

Prijunkite žaidimų konsolę komponentiniu vaizdo kabeliu (Y Pb Pr) ir garso L/R kabeliu prie TV.

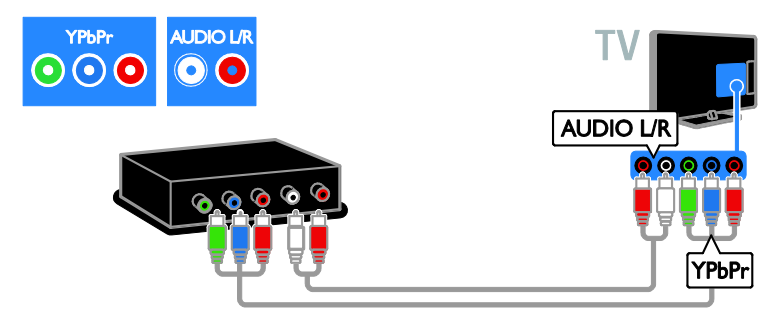

Prijunkite žaidimų konsolę sudėtiniu kabeliu (CVBS) ir garso L/R kabeliu prie TV.

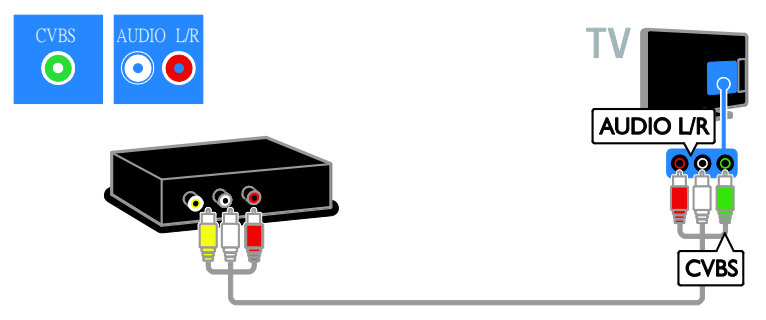

#### Namų kino sistema

Prijunkite namų kino sistemą HDMI kabeliu ir optiniu kabeliu prie TV.

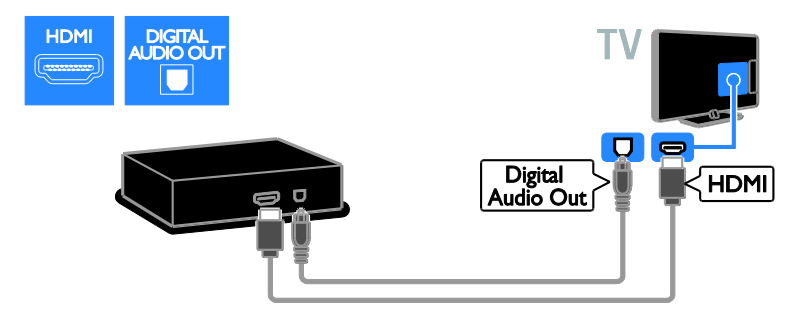

Prijunkite namų kiną SCART kabeliu prie TV.

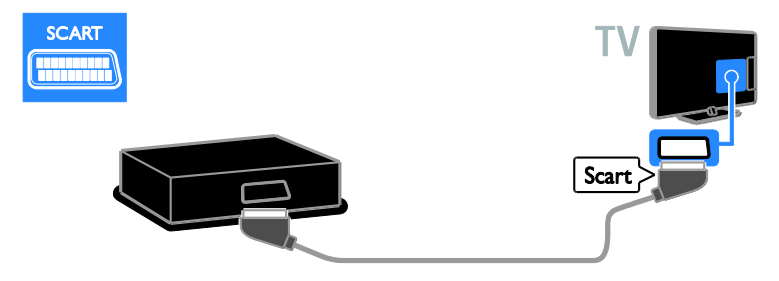

Prijunkite namų kino sistemą komponentiniu vaizdo kabeliu (Y Pb Pr) ir garso L/R kabeliu prie TV.

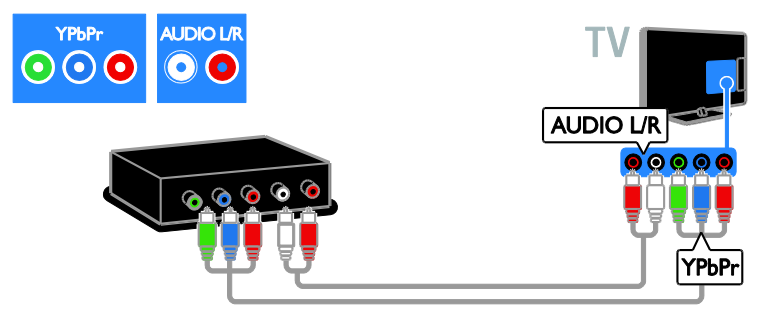

Prijunkite namų kino sistemą sudėtiniu kabeliu (CVBS) ir garso L/R kabeliu prie TV.

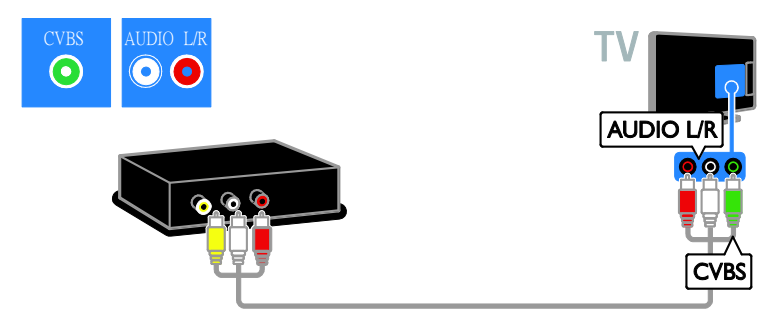

#### Skaitmeninis fotoaparatas

Prijunkite skaitmeninį fotoaparatą USB kabeliu prie TV. (Tik tam tikriems fotoaparatų modeliams)

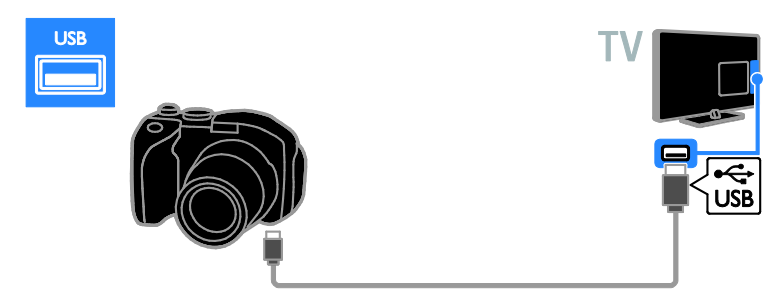

#### Skaitmeninė kamera

Prijunkite skaitmeninę kamerą HDMI kabeliu prie TV.

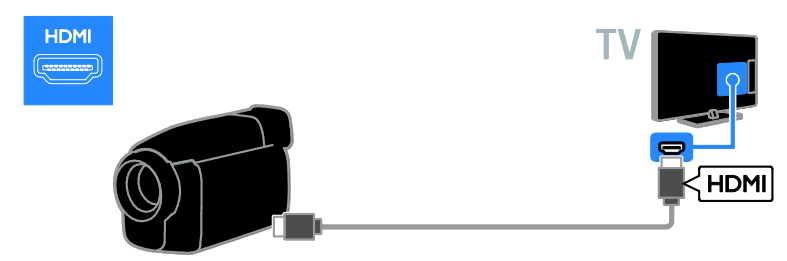

Prijunkite skaitmeninę kamerą komponentiniu vaizdo kabeliu (Y Pb Pr) ir garso L/R kabeliu prie TV.

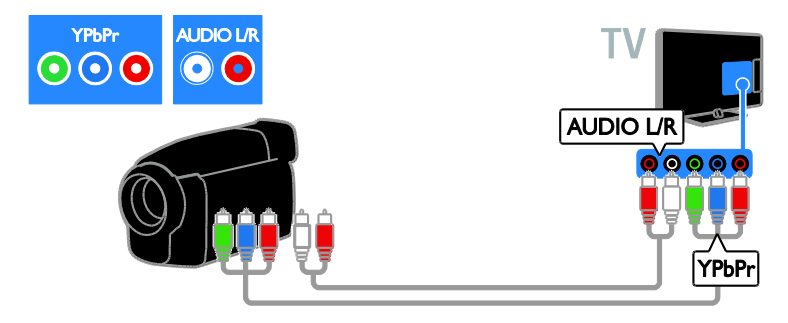

Prijunkite skaitmeninę kamerą sudėtiniu kabeliu (CVBS) ir garso L/R kabeliu prie TV.

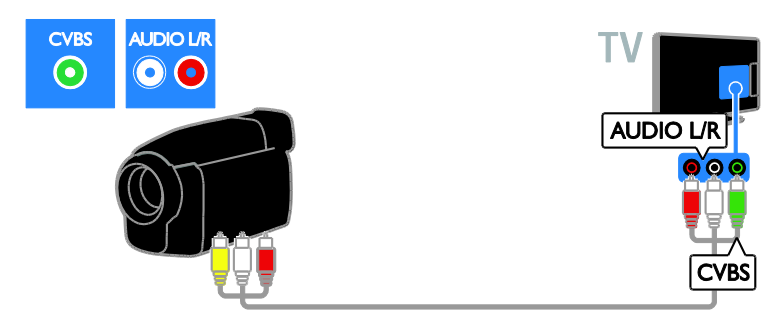

## <span id="page-43-0"></span>Prijunkti daugiau įrenginių

#### USB standusis diskas

Prijunkite USB standųjį diską USB kabeliu prie TV.

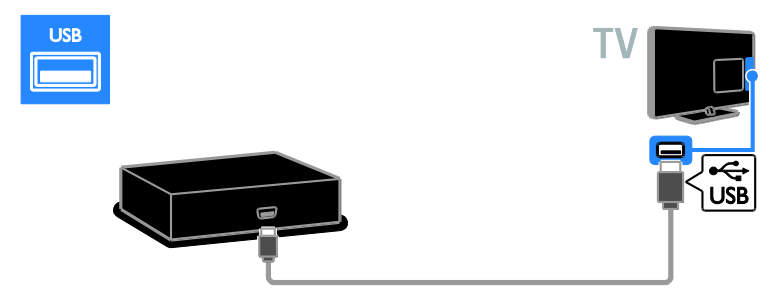

#### **Kompiuteris**

Prijunkite kompiuterį HDMI kabeliu prie TV.

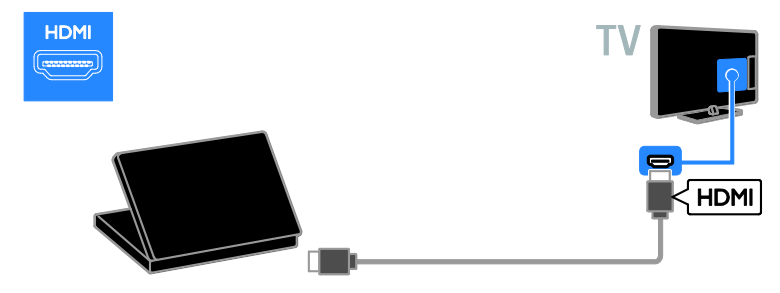

Prijunkite kompiuterį DVI-HDMI kabeliu ir garso kabeliu prie TV.

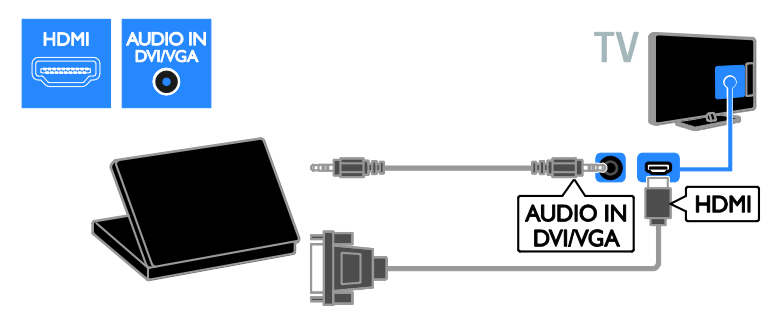

Prijunkite kompiuterį VGA kabeliu ir garso kabeliu prie TV.

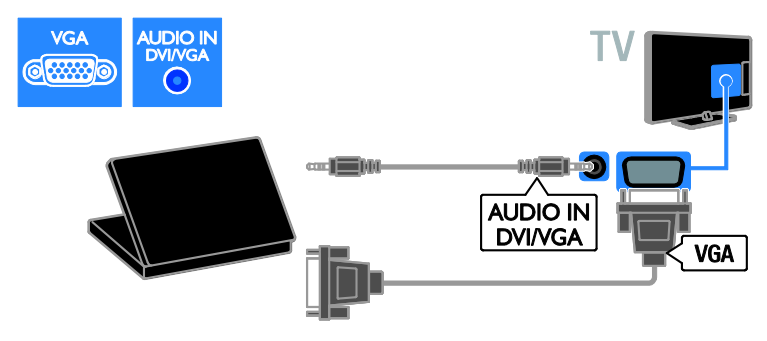

## <span id="page-45-0"></span>Žiūrėkite prijungta įrenginį

#### Pridėti naują įrenginį

Prieš žiūrėdami turinį iš prijungto įrenginio,

- įtraukite jo piktogramą į pradžios meniu, kad jį būtų lengviau jjungti. Žr. "Connect your TV" (Prijungti TV) > "Connect device" (Prijungti įrenginį) (Puslapi[s 36\)](#page-35-0).
- Pasirinkite šaltinio meniu.

Pastaba: jei su HDMI-CEC suderinama įrenginį prie TV prijungsite per HDMI jungtį ir tada jį įjungsite, įrenginys bus automatiškai įtrauktas į pradžios meniu.

- 1. Prijunkite įrenginį ir jį įjunkite.
- 2. Paspauskite  $\bigstar$ .
- 3. Pasirinkite [Prid.nauj.įreng], tada paspauskite OK.

4. Laikykitės ekrane pateikiamų nurodymų.

 Paraginti pasirinkti TV jungtį, pasirinkite jungtį, prie kurios jungiamas šis įrenginys.

#### Įrenginio pervadinimas

Kai į pradžios meniu įtrauksite naują įrenginį, galėsite jį pervadinti.

1. Paspauskite  $\bigtriangleup$ .

2. Pasirinkite irenginio piktograma iš pradžios meniu.

3. Paspauskite **D** OPTIONS.

4. Pasirinkite [Pervad.], tada paspauskite OK. Parodomas teksto įvesties laukelis.

5. Paspausdami Skaičių mygtukai ir Naršymo mygtukai pasirinkite ir įveskite pavadinimą. 6. Baigę pasirinkite [Atlikta] ir paspauskite OK.

#### Šaltinio pasirinkimas

#### Iš meniu "Home" (Pagrindinis)

Kai į pradžios meniu įtrauksite naują įrenginį, pasirinkę naujo įrenginio piktogramą galėsite peržiūrėti jo turinį.

1. Paspauskite  $\biguparrow$ .

2. Pasirinkite įrenginio piktogramą iš meniu "Home" (Pagrindinis).

3. Paspauskite OK, norėdami patvirtinti.

#### Iš meniu "Source" (Šaltinis)

Be to, galite paspausti  $\bigoplus$  SOURCE, norėdami matyti jungčių pavadinimų sąrašą. Pasirinkite jungtį, kuri naudojama šiam įrenginiui prijungti prie TV.

- 1. Paspauskite **D** SOURCE.
- 2. Paspauskite Naršymo mygtukai, norėdami
- iš sąrašo pasirinkti jungtį.
- 3. Paspauskite OK, norėdami patvirtinti.

#### Įrenginio pašalinimas

Jei įrenginys prie TV nebeprijungtas, jį galite pašalinti iš pradžios meniu.

- 1. Paspauskite  $\bigstar$ .
- 2. Pasirinkite įrenginio piktogramą iš meniu ..Home" (Pagrindinis).
- 3. Paspauskite **B OPTIONS**.

4. Pasirinkite [Pašalinti įreng.], tada paspauskite OK.

5. Pasirinkite [Pašalinti], tada paspauskite OK. Pasirinktas įrenginys bus pašalintas iš pradžios meniu.

### <span id="page-45-1"></span>Tinklas ir internetas

#### Ką galite nuveikti

<span id="page-45-2"></span>Pastaba: prieiga prie tinklo ir interneto galima tik naudojant tam tikrus modelius.

#### Medijos peržiūra

Prijungę TV prie namų tinklo galite leisti kompiuteryje esančias nuotraukas, muziką ir vaizdo įrašus.  $\check{Z}$ r. TV naudojimas > Medijos peržiūra (Puslapis [16\)](#page-15-1).

#### "Smart TV"

Jei TV prijungsite prie namų tinklo, kuriame veikia interneto ryšys, galėsite naršyti "Smart TV". "Smart TV" siūlo TV pritaikytas interneto paslaugas ir svetaines. Leiskite muziką ir vaizdo įrašus, žiūrėkite informacines pramogines laidas, nuomokitės filmus ir nuveikite dar daugiau.  $Zr$ . TV naudojimas > "Smart TV" naršymas (Puslapi[s 18\)](#page-17-1).

#### Jums reikia:

#### Perspėjimas: šis TV atitinka EMS direktyvą tik tuomet, kai naudojate "Cat5" kategorijos ekranuotą eterneto

kabelį.

- trumpesnio nei 3 metrų eterneto kabelio.
- Kompiuterių tinklo su: a) universaliu savaiminio diegimo (UPnP) kelvedžiu ir b) kompiuteriu, kuriame įdiegta viena iš

šių operacinių sistemų: "Microsoft Windows XP", "Microsoft Windows Vista", "Mac OSX" arba "Linux".

- Norint prijungti TV prie kompiuterių, taip pat reikės medijos serverio programinės įrangos, nustatytos bendrinti failus su jūsų TV.  $Zr$ . TV naudojimas > Medijos peržiūra (Puslapi[s 16\)](#page-15-1).
- Norint prijungti TV prie interneto, taip pat reikės didelės spartos interneto ryšio.

#### PRIJUNGIMAS

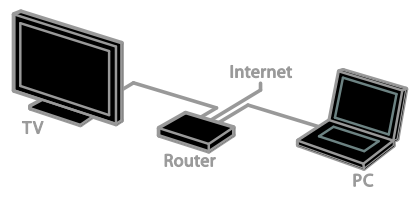

Galite prijungti šį televizorių prie savo namų tinklo laidiniu arba belaidžiu ryšiu.

Kaip nustatyti laidinį ryšį, žr. TV prijungimas > Kompiuteriai ir internetas > Laidinis ryšys (Puslapis [47\)](#page-46-0).

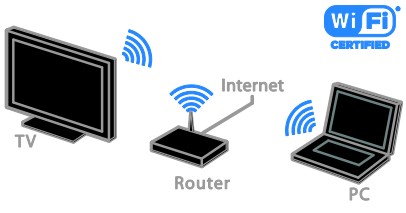

Kaip nustatyti "Wi-Fi" ryšį, žr. TV prijungimas > Tinklas ir internetas > "Wi-Fi" paruošimas (Puslapis [47\)](#page-46-1).

#### Prijungimas su laidais

<span id="page-46-0"></span>1. Įjunkite kelvedį ir įjunkite jo DHCP nustatymą.

2. Prijunkite kelvedį eterneto kabeliu prie televizoriaus.

3. Paspauskite  $\biguparrow$  ir pasirinkite [Saranka]. 4. Pasirinkite [Prijungti prie tinklo], tada paspauskite OK.

5. Vykdydami ekrane pateiktus nurodymus įdiekite tinklą.

6. Palaukite, kol TV ras tinklo ryšį.

7. Paraginti sutikite su galutinio naudotojo licencijos sutarties sąlygomis.

#### ..Wi-Fi"

<span id="page-46-1"></span>Šis skyrius skirtas tik tiems TV, kuriuos galima prijungti "Wi-Fi" ryšiu. Naudodami "Philips" belaidį USB adapterį PTA01 (parduodamą atskirai) TV galite belaidžiu būdu prijungti prie namų tinklo. Tada galėsite mėgautis visomis "Smart TV" paslaugų teikiamomis interneto galimybėmis ir pasitelkę DLNA bendrinti turinį prijungtuose įrenginiuose.

#### Pastaba:

Belaidis tinklas veikia tame pačiame 2,4 GHz dažnių ruože kaip ir kiti dažnai namuose naudojami įrenginiai, pvz., telefonai su belaidžiu rageliu, mikrobangų krosnelės ar "Bluetooth" įrenginiai, todėl gali kilti "Wi-Fi" trukdžių. Pasirūpinkite, kad šie įrenginiai būtų atokiau nuo TV.

- Norėdami sumažinti tinklo srauta, išjunkite nenaudojamą prie namų tinklo prijungtą tinklo įrangą.
- Gaunamo signalo kokybę lemia vieta, kurioje yra belaidis kelvedis, ir interneto paslaugų teikėjas.
- Jei vaizdą norite leisti per belaidį namų tinklą, rekomenduojame naudoti IEEE 802.11 N standarto kelvedį. Atsižvelgiant į darbo aplinką ir belaidį namų tinklą, ryšio sparta gali skirtis.

#### Pradėkite belaidį nustatymą

1. liunkite belaidžio tinklo kelvedi. 2. Prijunkite "Philips" USB adapterį PTA01 prie TV sumontuotos USB jungties. Automatiškai pradedama belaidžio ryšio sąranka.

3. Laikykitės ekrane pateikiamų nurodymų.

Patarimas. Belaidis USB adapteris turi būti visą laiką prijungtas prie TV.

#### WPS – "Wi-Fi" apsaugotoji sąranka

1. Jei jūsų kelvedis palaiko WPS

("Wi-Fi" apsaugotąją sąranką), paspauskite kelvedžio WPS mygtuką.

2. Po 2 min. pasirinkite TV rodomą [WPS] ir paspauskite OK.

TV prijungiamas prie tinklo. Tai trunka apie 2 min.

Daugelis naujų kelvedžių palaiko WPS sistemą ir yra paženklinti WPS logotipu. WPS sistema naudoja WPS šifravimą; jos negalima derinti su tinklo įrenginiais, naudojančiais WEP šifravimą.

Jei vis tiek norite naudoti WEP tinklo įrenginius, įdiekite juos naudodami

#### [Peržiūrėti] > [Pasirinktinis].

#### Kelvedžių paieška

Jei tinkle yra keli kelvedžiai, galite pasirinkti reikiamą tinklą.

1. Norėdami pasirinkti konkretų tinklą, pirmame sąrankos puslapyje paspauskite

[Perţiūrėti].

Kelvedžiai, palaikantys WPS ir siunčiantys stipriausią signalą, rodomi ekrano sąrašo viršuje.

2. Pasirinkite reikiamą kelvedį ir paspauskite OK.

- Jei jungiate WPS kelvedį, TV ekrane pasirinkite [WPS].
- Jei norite nustatyti PIN kodą, kurį reikės nurodyti jungiantis prie kelvedžio programinės įrangos, pasirinkite [WPS kodas] ir nepamirškite užsirašyti kodo.
- Jei šifravimo raktą norite įvesti patys, pasirinkite [Standartinis], o tada paraginti įveskite raktą.

#### Saugaus ryšio nustatymas naudojant WEP šifravimą

1. Norėdami užmegzti saugu ryšį įvesdami PIN kodą, pasirinkite [WPS kodas] ir paspauskite OK.

2. Užsirašykite TV ekrane rodomą 8 skaitmenų PIN kodą ir įveskite jį kompiuteryje, kelvedžio programinėje įrangoje.

Informacijos, kur įvesti PIN kodą, žr. kelvedžio vadove

#### Saugaus ryšio nustatymas naudojant WPA šifravimą

Jei kelvedyje naudojama WPA ("Wi-Fi" apsaugotoji prieiga) sauga, nuotolinio valdymo pultu įveskite slaptažodį. 1. Norėdami šifravimo raktą įvesti rankiniu būdu, pasirinkite [Standartinis] ir paspauskite OK.

2. Norėdami pasiekti ekrane rodomą klaviatūrą, pasirinkite teksto įvesties lauką ir paspauskite OK.

#### Saugaus ryšio nustatymas naudojant WEP šifravimą

Jei kelvedyje naudojama WEP sauga, TV paprašys įvesti WEP šifravimo raktą šešioliktainiais simboliais.

1. Kompiuteryje paleistoje kelvedžio programinėje įrangoje raskite šešioliktainiais simboliais nurodytą raktą ir užsirašykite pirmąjį raktą WEP raktų sąraše.

2. Naudodami nuotolinio valdymo pultą TV įveskite saugos raktą, kad prisijungtumėte prie kelvedžio.

3. Paraginti sutikite su galutinio naudotojo licencijos sutarties sąlygomis.

## <span id="page-48-0"></span>Bendroji sasaja

#### Ką galite nuveikti

Naudodami sąlyginės prieigos modulį (CAM) galite žiūrėti nestabilius skaitmeninius TV kanalus. Jei CAM įtaisytas ir sumokėti prenumeratos mokesčiai, galite žiūrėti programą.

Šis TV palaiko CI bei CI+. CI+ palaiko aukštos kokybės HD skaitmenines programas, kurioms taikoma aukšto lygio apsauga nuo kopijavimo.

Pastaba: kokias programas, funkcijas, turinį ir ekrane rodomus pranešimus matysite, lemia CAM paslaugos teikėjas.

#### Jums reikia:

Įspėjimas: kad CAM nesugadintumėte, įtaisykite CAM taip, kaip nurodyta.

Pastaba: kaip į sąlyginės prieigos modulį reikia idėti lustine kortele, žr. paslaugos operatoriaus pateiktoje dokumentacijoje.

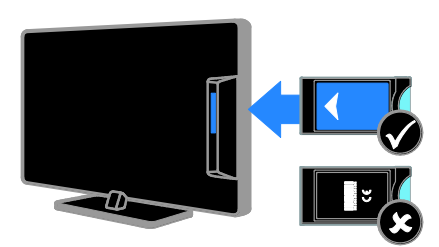

1. Išjunkite televizorių.

2. Vykdydami ant CAM išspausdintus nurodymus įkiškite CAM į bendrosios sąsajos lizdą, sumontuotą ant TV šono. Stumkite CAM gilyn tiek, kiek jis telpa. 3. Įjunkite TV ir palaukite, kol CAM bus suaktyvintas. Tai užtruks keletą minučių. Jei prieigos prie šifruotų TV kanalų nutraukti nenorite, palikite CAM lizde.

#### CAM paslaugų peržiūra

1. Įdėję ir suaktyvinę CAM paspauskite

#### **ET OPTIONS.**

- 2. Pasirinkite [Bendroji sasaja], tada
- paspauskite OK.
- 3. Pasirinkite CAM tiekėją ir paspauskite OK.

## <span id="page-49-0"></span>6 Trikčių diagnostika ir šalinimas

### <span id="page-49-1"></span>Bendros problemos

#### Televizorius neisijungia:

- atiunkite maitinimo laida nuo maitinimo lizdo; palaukite minutę ir vėl prijunkite;
- Įsitikinkite, kad maitinimo laidas tinkamai prijungtas.

#### Įjungtas TV nereaguoja į nuotolinio valdymo pulto arba priekyje sumontuotus valdiklius

Televizoriui įsijungti reikia tam tikro laiko. Šiuo momentu TV nereaguos į nuotolinį valdymą arba priekyje esančius valdiklius. Tai įprasta.

#### Kai įjungiate / išjungiate arba perjungiate TV į parengties režimą, televizoriaus korpuse girdimas gergždžiantis garsas:

nereikia imtis jokių veiksmų. Gergždžiantis garsas yra įprastas dalykas, atsirandantis dėl televizoriaus plėtimosi ir susitraukimo vėstant ir šylant. Tai neturi įtakos TV veikimui.

#### Kai TV veikia parengties režimu, parodomas pradinis paleidimo ekranas, tada vėl įsijungia parengties režimas:

Tai įprasta. Kai atiungiamas ir vėl prijungiamas TV maitinimas, paleidimo ekranas rodomas per kitą paleidimą.

Jei norite jjungti parengties režimu veikiantį TV, paspauskite nuotolinio valdymo pulto mygtuką  $\Phi$  arba bet kurį TV mygtuką.

#### Televizoriaus parengties režimo lemputė mirksi raudona spalva:

atiunkite maitinimo laida nuo maitinimo lizdo; Prieš vėl prijungdami maitinimo laidą palaukite, kol televizorius atvės. jei lemputė vis tiek mirksi, susisiekite su "Philips" klientų aptarnavimo tarnyba.

Pamiršote 4 skaitmenų kodą, kurį reikia nurodyti, kad būtų atrakinta kanalų blokavimo funkcija (apsaugos nuo vaikų užraktas)

lveskite ..8888".

#### TV arba "Smart TV"\* pateikiami netinkama kalba:

Meniu kalbą pakeiskite norima kalba. Daugiau informacijos žr. TV nustatymas > Kalbos nustatymai > Meniu kalba (Puslapis [31\)](#page-30-2).

\* Tik tam tikruose modeliuose.

#### Leidžiant filmo failą iš USB atmintinės nerodomi subtitrai

Į vaizdo failą (pvz., \*.srt, \*.sub, \*.idx) neįkoduoti subtitrų failai nepalaikomi.

#### Norite naujovinti TV programinę įrangą Apsilankykite svetainėje

[www.philips.com/support](http://www.philips.com/support) ir atsisiuskite naujausią TV skirtą programinės įrangos paketą. Šioje svetainėje taip pat rasite programinės įrangos diegimo instrukcijas ir laidai skirtas pastabas, nurodančias, kas atnaujinta. Visos TV programinės įrangos naujinimo instrukcijos pateiktos ir TV nustatymas > Programinės įrangos naujinimas.

## <span id="page-50-0"></span>Su kanalais susijusios problemos

#### Norite įvesti TV kanalus

Analoginių ir skaitmeninių kanalų įvedimo instrukcijų žr. TV nustatymas > Kanalų nustatymai (Puslapis [28](#page-27-1)). Jei norite įvesti palydovinius TV kanalus, žr. TV nustatymas > Kanalų nustatymai (Puslapis [30\)](#page-29-2).

#### Įrengimo metu nerasta jokių skaitmeninės televizijos kanalų:

Norėdami išsiaiškinti, ar jūsų šalyje TV palaiko DVB-T, DVB-C, ar DVB-S, žr. technine specifikaciją.

 Įsitikinkite, kad visi kabeliai prijungti tinkamai ir pasirinktas tinkamas tinklas.

#### Anksčiau įdiegti kanalai nerodomi kanalų sąraše:

Įsitikinkite, ar pasirinktas tinkamas kanalų sąrašas.

#### Norite pertvarkyti kanalų sąrašą

Įvesti kanalai pateikiami kanalų sąraše. Informacijos, kaip tvarkyti kanalų sąrašus, taip pat kaip pertvarkyti kanalus, žr. TV žiūrėjimas

<span id="page-50-1"></span>> Kanalų sąrašų tvarkymas.

## Su vaizdu susijusios problemos

#### Televizorius įjungtas, bet nėra vaizdo arba vaizdas iškreiptas:

- Įsitikinkite, ar antena tinkamai prijungta prie TV.
- Įsitikinkite, ar kaip vaizdo šaltinis pasirinktas tinkamas įrenginys.
- Įsitikinkite, ar tinkamai prijungtas išorinis įrenginys arba šaltinis.

#### Girdisi garsas, bet nėra jokio vaizdo:

Įsitikinkite, ar vaizdo nustatymai tinkamai nustatyti.

#### Gaunamas silpnas TV signalas iš antenos:

- Įsitikinkite, ar antena tinkamai prijungta prie TV.
- Garsiakalbiai, neįžeminti garso įrenginiai, neono lempos, aukšti pastatai ir kiti dideli objektai gali turėti įtakos gaunamo signalo kokybei. Jei imanoma, pabandykite pagerinti priimamo signalo kokybę pakeitę antenos kryptį arba patraukę įrenginius toliau nuo TV.
- Jei silpnas tik vieno kanalo gaunamas signalas, tiksliai sureguliuokite tą kanalą.

#### Prasta prijungtų įrenginių vaizdo kokybė:

- Įsitikinkite, ar įrenginiai tinkamai prijungti.
- Įsitikinkite, ar vaizdo nustatymai tinkamai nustatyti.

#### TV neišsaugojo vaizdo nustatymų:

Įsitikinkite, ar TV vieta nustatyta į "Home" (Pagrindinis). Galite pakeisti ir įrašyti parametrus šiuo režimu.

#### Vaizdas nepritaikytas ekranui – per didelis arba per mažas:

Pakeiskite vaizdo formatą.

#### Perjungiant kanalus keičiamas vaizdo formatas

Pasirinkite ne **[Automatinis priartinimas]**, o kitą vaizdo formatą.

#### Netinkama vaizdo padėtis:

iš kai kurių įrenginių gaunami vaizdo signalai gali būti netinkamai suderinti su ekranu. Patikrinkite įrenginio signalo išvestį.

#### Transliavimo vaizdas yra nestabilus:

Norint pasiekti turinį gali reikėti naudoti Sąlyginės prieigos modulį. Kreipkitės į paslaugos operatorių.

"El. etiketės" reklaminės antraštės informacija pasirodo televizoriaus ekrane: Televizorius nustatytas [Parduotuvė] režime. Norėdami pašalinti el. etiketę, nustatykite TV j **[Pagrindinis]** režimą ir iš naujo paleiskite TV. Žr. TV nustatymas > Kiti nustatymai > Vieta (Puslapi[s 33\)](#page-32-2).

#### Nestabilus televizoriuje rodomas kompiuterio vaizdas:

- Įsitikinkite, ar kompiuteris naudoja palaikomą skiriamąją gebą ir kadrų dažnį. Žr. "Product specifications" (Gaminio specifikacijos) > "Display resolutions" (Ekrano skiriamoji geba).
- Pakeiskite TV vaizdo formata į [Be mastelio].

## <span id="page-51-0"></span>Su garsu susijusios problemos

#### Yra vaizdas, bet nėra televizoriaus garso:

jei neaptinkamas garso signalas, televizorius automatiškai išjungia garso išvestį – tai ne gedimas.

- Įsitikinkite, ar visi kabeliai tinkamai prijungti.
- Įsitikinkite, ar garsas nenutildytas ir nenustatytas į nulį.
- Įsitikinkite, ar pasirinktas TV garsiakalbių nustatymas. Paspauskite **III ADJUST**, pasirinkite [Garsiakalb.], tada pasirinkite TV.
- Įsitikinkite, ar TV garso išvestis prijungta prie garso įvesties namų kino įrenginyje, kuriame įjungta HDMI-CEC arba suderinamame su "EasyLink". Garsą turėtumėte girdėti per namų kino garsiakalbius.
- Naudojant kai kuriuos įrenginius gali tekti patiems įjungti HDMI garso išvestį. Jei HDMI garso išvesties jau įjungta, bet garso vis tiek negirdite, įrenginio skaitmeninio garso formatą pabandykite pakeisti į PCM (skirtuminio garso skaitmeninimo). Instrukcijų žr. prie įrenginio pridėtoje dokumentacijoje.

#### Matomas vaizdas, tačiau prasta garso kokybė:

Įsitikinkite, ar tinkamai nustatyti garso nustatymai.

#### Matomas vaizdas, tačiau garsas sklinda tik iš vieno garsiakalbio:

Įsitikinkite, ar garso pusiausvyra nustatyta ties viduriu.

## <span id="page-51-1"></span>Ryšio problemos

#### Iškyla problemų dėl HDMI įrenginių:

- atminkite, kad dėl HDCP (plačiajuosčio skaitmeninio turinio apsaugos) palaikymo gali ilgiau užtrukti, kol per TV bus parodytas iš HDMI įrenginio perduodamas turinys.
- lei TV neatpažista HDMI įrenginio ir nerodomas joks vaizdas, pabandykite perjungti šaltinį iš vieno įrenginio į kitą ir vėl atgal.
- Jei garsas nuolat pertraukiamas, patikrinkite, ar tinkami išvesties iš HDMI įrenginio nustatymai.
- Jei naudojamas HDMI į DVI adapteris arba HDMI į DVI kabelis, įsitikinkite, ar prie AUDIO L/R (Garsas kairė/dešinė) arba AUDIO IN (Garso įvestis) (tik mažasis lizdas) jungties yra prijungtas papildomas garso kabelis.

#### Negalite naudoti "EasyLink" funkcijų:

Įsitikinkite, ar HDMI įrenginiai yra suderinami su HDMI-CEC. "EasyLink" funkcijos veikia tik su įrenginiais, kurie yra suderinami su HDMI-CEC.

#### Su HDMI-CEC suderinamą garso įrenginį prijungus prie TV, jo ekrane nerodoma jokios nutildymo arba garsumo piktogramos, kai garsumas išjungiamas, mažinamas arba didinamas

Esant prijungtam HDMI-CEC garso įrenginiui, toks veikimas yra įprastas.

#### Nerodomas USB įrenginio turinys:

- Įsitikinkite, ar USB saugojimo įrenginys nustatytas kaip palaikantis Talpiosios atminties klasę, kaip aprašyta saugojimo įrenginio dokumentacijoje.
- Įsitikinkite, ar USB saugojimo įrenginys suderinamas su TV.
- Įsitikinkite, ar TV palaiko garso ir vaizdo failų formatus.

#### Nepavyksta be sutrikimų paleisti arba pateikti USB saugojimo įrenginyje įrašytų garso ir vaizdo failų

USB saugojimo įrenginio perdavimo našumas gali riboti duomenų perdavimo į TV spartą, todėl atkūrimas gali būti blogas.

## <span id="page-52-0"></span>Tinklo problemos

Šis skyrius skirtas tik kai kuriems modeliams.

#### Norite, kad tarp TV ir namų tinklo būtų užmegztas belaidis ryšys

Kaip TV belaidžiu būdu prijungti prie namų tinklo, žr. TV prijungimas > Tinklas ir internetas > "Wi-Fi" paruošimas (Puslapis [47\)](#page-46-1).

#### Neveikia ..Smart TV":

(Galimybė naudoti "Smart TV"teikiama tik kai kuriuose modeliuose.)

Patikrinkite, ar prie TV tinkamai prijungtas kelvedis ir ar kelvedis turi atvirą prieigą prie interneto. Jei kelvedyje įdiegta užkarda arba nustatyti saugos nustatymai, įsitikinkite, kad jie leidžia perduoti "Smart TV" duomenis; informacijos apie tai žr. kelvedžio dokumentacijoje.

#### Lėtas atviras interneto ryšys per "Smart TV"

- Jei prie interneto jungiatės beleidžiu būdu, pabandykite pagerinti iš kelvedžio į TV perduodamų signalų kokybę. Išsamios informacijos žr. kelvedžio dokumentacijoje.
- Jei tik įmanoma, visada naudokite spartųjį plačiajuostį ryšį.
- Atnaujinkite TV įdiegdami naujausią programinę įrangą, kad užtikrintumėte optimalią naršymo spartą.

#### Naršant tinklą lėtai veikia ryšys.

Jei ryšys su kompiuteriu yra belaidis, kaip pagerinti iš kelvedžio į TV perduodamų signalų kokybę, žr. kelvedžio dokumentacijoje.

#### Belaidis tinklas iškreiptas arba nerastas.

- Įsitikinkite, kad belaidţio tinklo netrikdo mikrobangų krosnelės, DECT telefonai arba kiti arti esantys "Wi-Fi" įrenginiai.
- Jei belaidis tinklas neveikia, išbandykite laidinio tinklo ryšį.
- Įsitikinkite, kad tinkle veikiančios užkardos leidžia belaidžiu būdu prisijungti prie TV.

### <span id="page-52-1"></span>Susisiekimas su "Philips"

Įspėjimas: nebandykite televizoriaus taisyti patys. Tai gali būti rimu susižeidimu, nepataisomo televizoriaus gedimo arba garantijos anuliavimo priežastis.

Jei problemos išspręsti nepavyksta, žr. šiam TV skirtus dažnai užduodamus klausimus (DUK) adresu [www.philips.com/support](http://www.philips.com/support). Be to. galite pasitarti ir pateikti minčių "Philips TV" bendruomenėje adresu [www.supportforum.philips.com](http://www.supportforum.philips.com/).

Jei norite pasitarti su "Philips" atstovu arba išsiųsti jam el. laišką, susisiekite su savo šalyje veikiančia "Philips" klientų aptarnavimo tarnyba. Kontaktinę informaciją rasite prie šio TV pridėtame lankstinuke arba svetainėje [www.philips.com/support](http://www.philips.com/support).

Prieš kreipdamiesi į "Philips", užsirašykite TV modelį ir serijos numerį. Šie numeriai pateikti kitoje televizoriaus pusėje ir ant pakuotės.

## <span id="page-53-0"></span>7 Techniniai gaminio duomenys

## <span id="page-53-1"></span>Galia ir priėmimas

Gaminio specifikacijos gali būti pakeistos be išankstinio įspėjimo.

#### **Maitinimas**

- Maitinimo tinklo srovė: kintamoji srovė 220–240 V, 50–60 Hz
- Energijos suvartojimas parengties  $režimu: < 0.3 W$
- Aplinkos temperatūra: 5–40 °C
- Apie energijos suvartojimą žr. gaminio specifikacijose adresu: [www.philips.com/support](http://www.philips.com/support).

Energijos vertinimas, nurodytas ant gaminio tipo plokštelės, yra šio gaminio energijos sąnaudos įprastai naudojant namuose (IEC 62087 2 leid.). Didžiausias energijos vertinimas, nurodytas skliausteliuose, yra naudojamas dėl elektros saugumo (IEC 60065 7.2 leid.).

#### Priėmimas

- Antenos įėjimas: 75 omų koaksialinis (IEC75)
- TV sistema: DVB COFDM 2K/8K
- Vaizdo įrašų atkūrimas: NTSC, PAL, **SECAM**
- Skaitmeninis TV: MPEG-4, DVB-T (žemės), DVB-T2\*, DVB-C (kabelinė), DVB-S/S2\* (palydovinė).
- Derintuvo diapazonai: VHF, UHF, S-kanalas, hiperjuosta
	- \* Tik tam tikruose modeliuose.

### <span id="page-53-2"></span>Ekranas ir garsas

#### Vaizdas / ekranas

- Ekrano tipas: "Edge LCD" LED foninis apšvietimas
- Įstrižainė:
	- –48 cm / 19 col.
	- –56 cm / 22 col.
	- –61 cm / 24 col.
	- 81 cm / 32 coliai
	- 94 cm / 37 coliai
	- 107 cm / 42 coliai
	- 119 cm / 47 coliai
- Kraštinių santykis: 16:9 (plačiaekranis)
- Skydelio skyra: HD modelių: 1366 X 768 p FHD modelių: 1920 X 1080 p
- "Digital Crystal Clear"
- ..Perfect Motion Rate" (PMR):100 Hz

#### Garsas

- Išėjimo galia (RMS):
	- 19 col.: 6 W
	- 22 col.: 10 W
	- 24 col.: 10 W
	- 32 col.: 47 W
		- PFL30x7 serijos: 20 W
		- PFL35x7 serijos: 20 W
- "Incredible Surround"
- Švarus garsas
- .,Mono" / .,Stereo" / NICAM

## <span id="page-54-0"></span>Ekrano skiriamoji geba

#### Kompiuteriniai formatai - HDMI (Skiriamoji geba – atsinaujinimo dažnis)

 $640 \times 480 - 60$  Hz  $800 \times 600 - 60$  Hz 1024 x 768 - 60 Hz  $1280 \times 720 - 60$  Hz  $1280 \times 768 - 60$  Hz  $1280 \times 1024 - 60$  Hz  $1360 \times 768 - 60$  Hz

Tik ..Full HD" TV: 1680 x 1050 - 60 Hz 1920 x 1080 - 60 Hz

#### Kompiuteriniai formatai – VGA (Skiriamoji geba – atsinaujinimo dažnis)

 $640 \times 480 - 60$  Hz  $800 \times 600 - 60$  Hz  $1024 \times 768 - 60$  Hz  $1280 \times 1024 - 60$  Hz 1360 x 768 - 60 Hz

Tik "Full HD" TV:  $1920 \times 1080 - 60$  Hz

#### Vaizdo įrašų formatai

#### (Skiriamoji geba – atsinaujinimo dažnis)

 $480i - 60$  Hz 480p – 60 Hz 576i – 50 Hz 576p – 50 Hz 720p – 50 Hz, 60 Hz 1080i – 50 Hz, 60 Hz 1080p – 24 Hz, 25 Hz, 30 Hz, 50 Hz, 60 Hz

## <span id="page-54-1"></span>Multimedija

#### Palaikomos daugialypės terpės jungtys

- USB: galima jungti tik 500 mA arba mažiau energijos suvartojančius USB įrenginius.
	- NTFS, FAT 16 (skirta tik skaityti)
	- FAT 32
- Eternetas LAN RJ-45 (veikia tik kai kuriuose modeliuose)

#### Palaikomos vaizdo rinkmenos

JPEG (\*.jpg)

#### Palaikomi garso / vaizdo įrašų failai

Multimedijos failų pavadinimų ilgis neturi būti didesnis nei 128 simboliai.

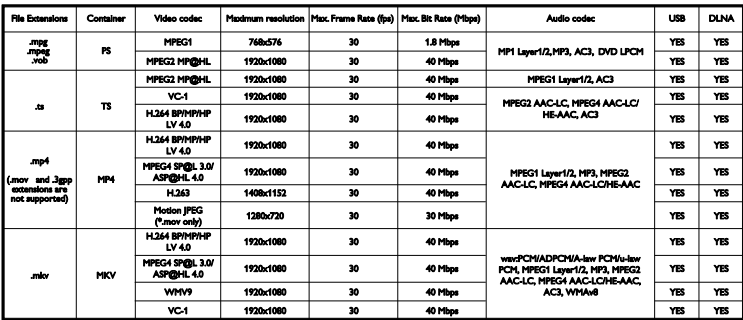

#### Palaikomi garso / vaizdo irašų failai

Multimedijos failų pavadinimų ilgis neturi būti didesnis nei 128 simboliai.

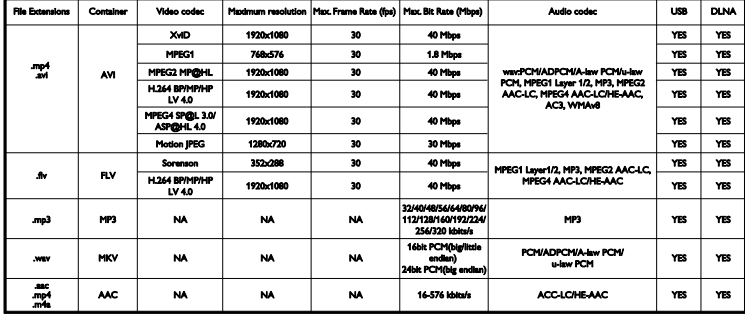

#### Palaikoma su DLNA suderinama daugialypės terpės serverio programinė įranga

(DLNA veikia tik kai kuriuose modeliuose)

- "Windows Media Player" ("Microsoft Windows")
- . Twonky Media" ("Microsoft Windows" ir "Mac OS X")
- "Sony Vaio Media Server" ("Microsoft Windows")
- ..TVersity" (..Microsoft Windows")
- ..Nero MediaHome"
- ..DiXiM" (..Microsoft Windows XP")
- ..Macrovision Network Media Server" ("Microsoft Windows")
- ..Fuppes" (..Linux")
- ..uShare" (..Linux")

## <span id="page-55-0"></span>Jungiamumas

#### Galas

- TINKLAS: eternetas LAN RJ-45 (veikia tik kai kuriuose modeliuose)
- Priežiūros prievadas: SERV.U
- VGA: PC įvestis
- GARSO IVESTIS: DVI / VGA (stereofoninė 3,5 mm minijungtis)
- Komponentinis ir garso: CVBS / Y, garso L/R
- Komponentinis ir garso: CVBS / Y Pb Pr, garso L/R
- SKAITMENINIO GARSO IŠVESTIS: "Cinch"
- SCART: SCART (RGB / CVBS)
- HDMI 1/2
- Antena: 75 omų bendraašė
- SAT: F tipo (palydovinė) (yra tik kai kuriuose modeliuose)

#### Šonas

- Bendroji sąsaja: CI
- USB (kai kuriuose modeliuose, sumontuoti 2 USB prievadai)
- Ausinės: stereofoninė 3,5 mm minijungtis
- HDMI

#### HDMI savybės

Garso grįžties kanalas (tik HDMI 1)

## <span id="page-56-0"></span>Papildomi TV laikikliai

Su specialiu TV laikikliu (parduodamas atskirai) TV galite pritvirtinti prie sienos. TV laikiklio tipą pasirinkit pagal TV ekrano dydį:

48 cm / 19 col.: 75 x 75 mm, M4 56 cm / 22 col.: 75 x 75 mm, M4 61 cm / 24 col.: 75 x 75 mm, M4

#### 81 cm / 32 col.:

- PFL30x7 ir PFL3517: 200 x 200 mm, M6  $-$  PFL3507: 200  $\times$  100 mm, M4

#### 94 cm / 37 col.:

 $-$  PFL30 $\times$ 7: 200  $\times$  100 mm, M6  $-$  PFL3507: 200  $\times$  200 mm, M6

#### 107 cm / 42 col.:

- $-$  PFL30 $\times$ 7: 400  $\times$  200 mm, M6
- $-$  PFL3507: 400  $\times$  400 mm, M6

#### 119 cm / 47 col.:

 $-$  PFL30 $\times$ 7: 200  $\times$  200 mm, M6  $-$  PFL3507: 400  $\times$  400 mm, M6

Įspėjimas: laikykitės visų TV laikiklio pritvirtinimo nurodymų. "TP Vision Netherlands B.V." neprisiima atsakomybės už netinkamą TV pritvirtinimą, dėl kurio įvyksta nelaimingas atsitikimas, susižeidžiama ar patiriama žala.

Kad kabelius ir jungtis apsaugotumėte nuo pažeidimo, tvirtindami TV palikite nors 5,5 cm / 2,2 col. tarpą iki sienos.

#### PFL35x7  $-$  19-24 col. TV:

prieš tvirtindami TV prie sienos, pasirinkite tinkamo ilgio varžta.

Norėdami nustatyti varžto ilgį, pridėkite montavimo prie sienos itaiso storį prie varžto ilgio, kaip parodyta paveikslėlyje.

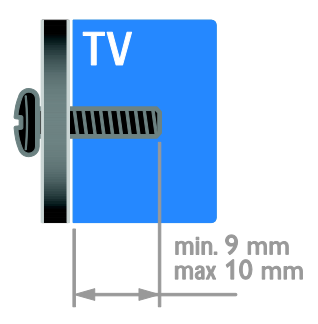

#### PFL30x7 – 32–47 col. TV:

prieš tvirtindami TV prie sienos, pasirinkite tinkamo ilgio varžta.

Norėdami nustatyti varžto ilgi, pridėkite montavimo prie sienos įtaiso storį prie varžto ilgio, kaip parodyta paveikslėlyje.

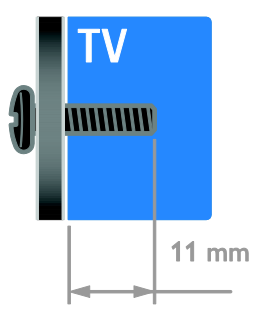

#### PFL3507 - 32 col. TV:

prieš tvirtindami TV prie sienos, pasirinkite tinkamo ilgio varžta.

Norėdami nustatyti varžto ilgį, pridėkite montavimo prie sienos itaiso storį prie varžto ilgio, kaip parodyta paveikslėlyje.

#### PFL3507 – 37–42 col. TV:

prieš tvirtindami TV prie sienos, pasirinkite tinkamo ilgio varžta.

Norėdami nustatyti varžto ilgį, pridėkite montavimo prie sienos įtaiso storį prie varžto ilgio, kaip parodyta paveikslėlyje.

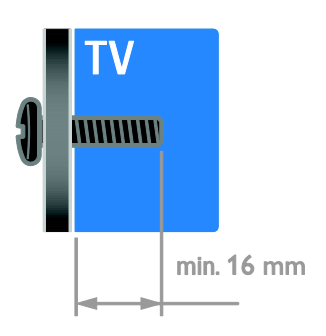

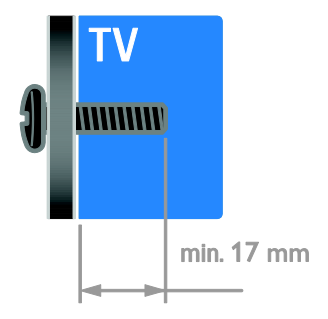

#### PFL3517 - 32 col. TV:

prieš tvirtindami TV prie sienos, pasirinkite tinkamo ilgio varžta.

Norėdami nustatyti varžto ilgį, pridėkite montavimo prie sienos įtaiso storį prie varžto ilgio, kaip parodyta paveikslėlyje.

## <span id="page-57-0"></span>Žinyno versija

UMv 123007122113 - 20120307

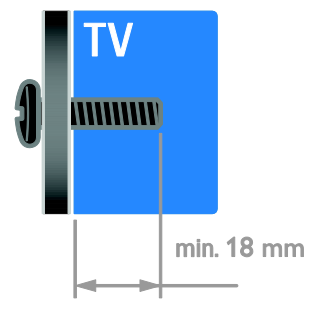

## <span id="page-58-0"></span>8 Rodyklė

### $\overline{2}$

2.5 teletekstas - 20

#### A

amžiaus kategorija - 21 analoginiai kanalai, subtitrai - 31 analoginiai kanalai, tikslusis reguliavimas - 29 apsauga nuo vaikų - 21

#### B

belaidis, aparatinis saugumo raktas - 47 bendroji sąsaja - 49

### $\subset$

CAM, įjungti - 49 CAM, įkišti - 49 CAM, žr. Sąlyginės prieigos modulį - 49

#### D

daugialypė terpė, leisti rinkmenas - 16 demonstracinė versija - 33 didelė raiška (HD), turinys - 3 diskų leistuvas, prijungti - 37 DLNA - 16

#### E

ekranas - 54 ekrano priežiūra - 7 Ekrano užsklanda - 25 eksploatacijos pabaiga - 10 Energijos etiketė - 10 energijos taupymas, nustatymai - 9 EPG, elektroninis programų vadovas - 3

#### G

galiniai valdikliai - 4 garso įrašo kalba - 31 garso nustatymai, nustatyti iš naujo - 27 garso sinchronizavimas - 24 garsumas - 12

#### H

HDMI - 35 HDMI ARC - 35

#### I

įdiekite iš naujo - 34 įjungti, išjungti TV - 12 įrašymo įrenginys, prijungti - 39 įrenginiai - 37 įrenginiai, pridėti - 46 įrenginiai, žiūrėti - 46 išorinis standusis diskas - 44 įvesti kanalus, automatiškai - 28

#### J

jungtys - 35 jutikliai - 4

#### K

kalba, meniu - 31 kalba, subtitrai - 31 kanalai - 13 kanalai, atnaujinti - 29 kanalai, diegti iš naujo - 34 kanalai, įvesti (automatiškai) - 28 kanalai, įvesti (per palydovą) - 30 kanalai, įvesti (rankiniu būdu) - 28 kanalai, įvesti (skaitmeniniu būdu) - 29 kanalai, keisti eilės tvarką - 13 kanalai, mėgstami - 13

kanalai, perjungti - 13 kanalai, pervadinti - 13 kanalai, tikslusis reguliavimas (analoginis) - 29 kanalų pervadinimas - 13 kanalų sąrašas - 13 kompiuteris, ekrano skiriamoji geba - 55 kompiuteris, leisti failus - 16 kompiuteris, prijungti - 45 kontaktinė informacija, internete - 11 kreipkitės į - 11

#### L

laikrodis - 20

#### M

maitinimas - 54 medijos serverio programa - 16 mėgstamiausi kanalai, sąrašas - 13 miego režimo laikmatis - 21

#### N

namų kino sistema, prijungti - 42 namų režimas - 33 namų tinklas - 46 nuotolinio valdymo pultas - 4 nustatymai, garsas - 27 nustatymai, garso formatas - 27 nustatymai, pagalbininkas - 26 nustatymai, vaizdas - 26 nustatymai, žaidimas - 19

#### P

padėtis - 33 palydovas, įtraukti arba šalinti - 30 palydovas, įvesti kanalus - 30 palydovas, nustatymai - 30 parduotuvės režimas - 33 parengties režimas - 12

perdirbimas - 10 pervardyti, prijungtas įrenginys - 46 Pixel Plus link - 24 prekių ženklai ir autorių teisės - 9 prijungtas įrenginys, įtraukti - 46 prijungtas įrenginys, pervardyti - 46 prijungtas įrenginys, šalinti - 46 prijungti įrenginius - 35 prijungti, diskų leistuvas - 37 prijungti, įrašymo įrenginys - 39 prijungti, išorinis standusis diskas - 44 prijungti, kompiuteris - 45 prijungti, namų kino sistema - 42 prijungti, namų tinklas - 47 prijungti, skaitmeninė kamera - 43 prijungti, skaitmeninis fotoaparatas - 43 prijungti, TV imtuvas - 38 prijungti, USB - 16 prijungti, žaidimų konsolė - 41 programinė įranga, skaitmeninis atnaujinimas - 34 programinė įranga, tikrinti versiją - 33 programinė įranga, USB - 34

#### R

režimas, namų arba parduotuvės - 33 rodyti skiriamąją gebą - 55

#### S

Sąlyginės prieigos modulis - 49 saugumas - 6 SCART - 36 silpnaregis - 32 skaitmeninė kamera - 43 skaitmeniniai kanalai - 29 skaitmeniniai kanalai, subtitrai - 31 skaitmeninis fotoaparatas - 43 skaitmeninis radijas - 13

stiprintuvas, pasirinkti išvestį - 23 stovas - 57 subtitrai, analoginiai - 31 subtitrai, kalba - 31 subtitrai, skaitmeniniai - 31 susilpnėjusi klausa - 32

## Š

šalinti, prijungtas įrenginys - 46

#### T

techninės priežiūros tarnyba - 11 teletekstas, dvilypis ekranas - 19 teletekstas, kalba - 20 teletekstas, padidinti - 19 teletekstas, papildomieji puslapiai - 20 teletekstas, Puslapių turinys - 19 teletekstas, skaitmeninis tekstas - 20 tėvų kontrolės įvertinimas - 21 tinklas, jungtis - 46 TV garsiakalbiai, nutildyti - 12 TV imtuvas, prijungti - 38 tvarumas - 9

#### $\cup$

universali prieiga, įjungti - 32 universali prieiga, prastas regėjimas - 32 universali prieiga, silpna klausa - 32 užsklanda - 25

#### V

vaizdo formatas - 15 vaizdo ir garso failai, palaikomi formatai - 55 vaizdo nustatymai - 26 vaizdo nustatymai, nustatyti iš naujo - 27 VGA - 36 vieta, namai ar parduotuvė - 33 vieta, statymas arba tvirtinimas prie sienos - 33

## $\overline{\check{Z}}$

žaidimai - 19 žaidimų konsolė - 41 žinynas, pateikiamas ekrane - 11 žinynas, versija - 58

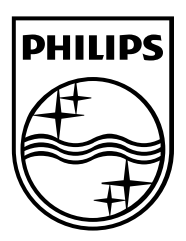

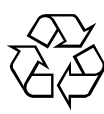

© 2012 TP Vision Netherlands B.V. All rights reserved. Document order number 123007122123